# **PROGRAMA DE REGULARIZAÇÃO TRIBUTÁRIA PRT**

**(MP 766/2017)**

**PRESTAÇÃO DE INFORMAÇÕES NECESSÁRIAS À CONSOLIDAÇÃO DOS DÉBITOS NO PARCELAMENTO ESPECIAL – PRT – Demais Débitos - RFB**

Versão 1

JUNHO/2018

# Sumário

<span id="page-1-0"></span>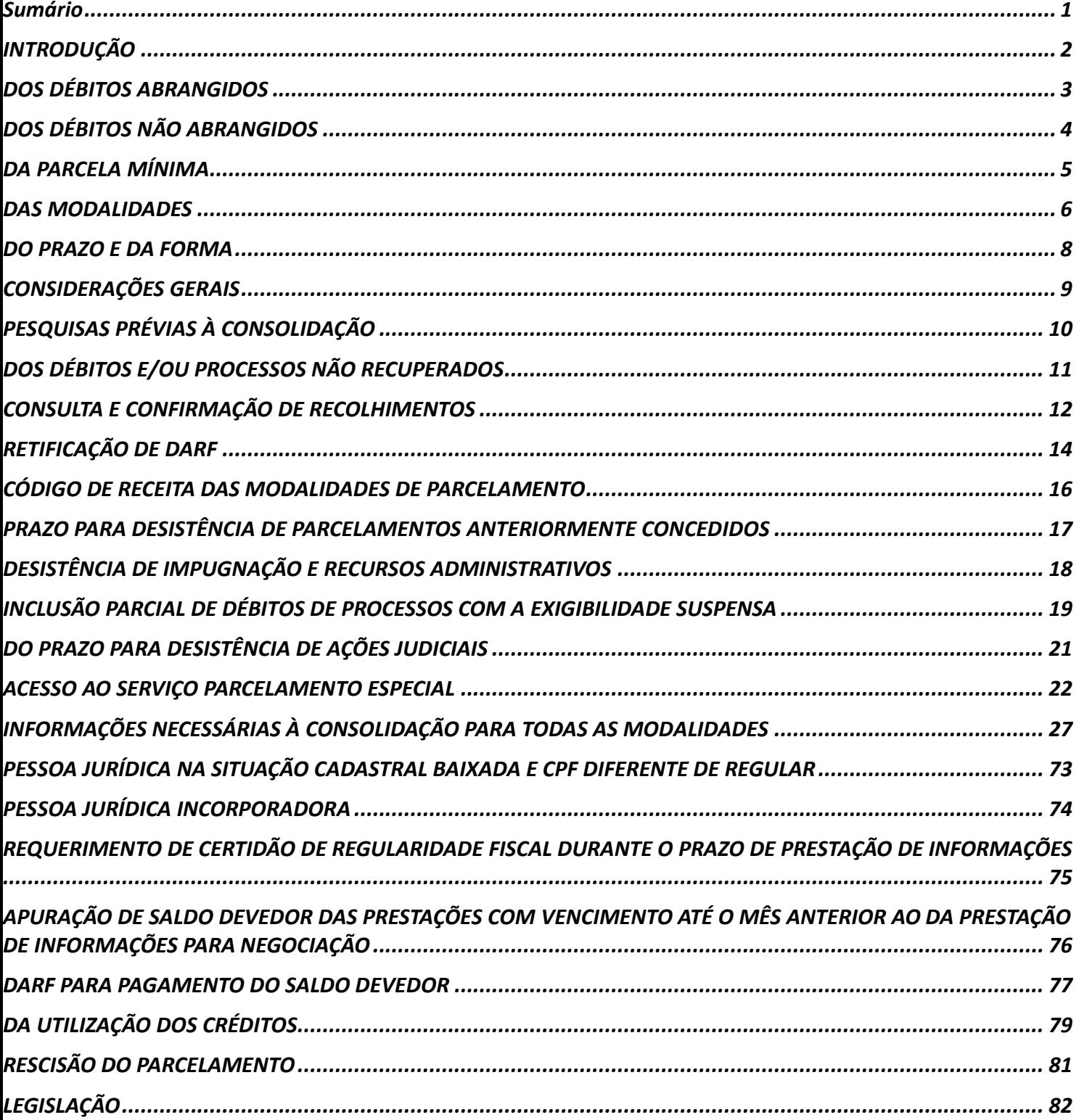

# <span id="page-2-0"></span>**INTRODUÇÃO**

Este manual foi elaborado para ajudá-lo na prestação de informações à consolidação de débitos administrados pela Receita Federal do Brasil – RFB (demais débitos) no parcelamento especial do Programa de Regularização Tributária – **PRT**, instituído pela [Medida Provisória nº 766/2017,](http://www.planalto.gov.br/ccivil_03/_ato2015-2018/2017/Mpv/mpv766.htm#_blank) regulamentada no âmbito da RFB pela [IN/RFB nº 1687/2017,](http://sijut2consulta.receita.fazenda/sijut2consulta-interno/link.action?visao=anotado&idAto=80099#_blank) e Instrução Normativa RFB Nº 1809, de 08 de junho de 2018.

As orientações do presente manual se aplicam à prestação das informações para consolidação da pessoa física e jurídica.

# <span id="page-3-0"></span>**DOS DÉBITOS ABRANGIDOS**

Poderão ser quitados, na forma do PRT, os débitos de natureza tributária ou não tributária, vencidos até 30.11.2016, de pessoas físicas e jurídicas, inclusive objeto de parcelamentos anteriores rescindidos.

Estão abrangidos no PRT a **totalidade** dos débitos exigíveis do contribuinte (ou seja, não será possível ao contribuinte optar, dentre os débitos exigíveis, quais deseja incluir no PRT). Estão abrangidos, também, os débitos que se encontram em discussão administrativa ou judicial, indicados para compor o PRT. Os débitos provenientes de lançamento de ofício efetuados após 30.11.2016, poderão ser incluídos no PRT desde que o requerimento tinha ocorrido no prazo da adesão e o tributo lançado tenha vencimento legal até 30.11.2016.

Podem ser incluídos no PRT os débitos que estiveram em parcelamentos anteriores (exemplo: REFIS e no PAES). Também podem ser incluídos os débitos de CPMF e os débitos apurados no Simples Federal (Lei nº 9.317/96).

### <span id="page-4-0"></span>DOS DÉBITOS NÃO ABRANGIDOS

Não poderão ser liquidados no PRT:

1) Débitos apurados no Simples Nacional, de que trata a [Lei Complementar nº 123/2006;](http://www.planalto.gov.br/ccivil_03/leis/LCP/Lcp123.htm#_blank)

2) Débitos apurados no Simples Doméstico, de que trata a [Lei Complementar nº 150/2015;](http://www.planalto.gov.br/ccivil_03/leis/LCP/Lcp150.htm#_blank)

3) Tributos devidos por pessoa jurídica com falência decretada ou por pessoa física com insolvência civil decretada.

4) Débitos apurados na forma do Regime Especial de Tributação (RET), instituído pela [Lei n°](http://www.planalto.gov.br/ccivil_03/_ato2004-2006/2004/lei/l10.931.htm#_blank)  [10.931/2004](http://www.planalto.gov.br/ccivil_03/_ato2004-2006/2004/lei/l10.931.htm#_blank) , exceto nos casos de pagamento à vista e em espécie de, no mínimo 20% do valor consolidado da dívida e liquidação do restante com utilização de créditos de prejuízo fiscal decorrentes da atividade geral ou da atividade rural e de base de cálculo negativa da CSLL ou com outros créditos próprios relativos aos tributos administrados pela RFB. Nesse caso, deve ser efetuado requerimento junto à unidade de atendimento, indicando os débitos a serem incluídos e o valor do Prejuízo Fiscal e/ou Base de Cálculo Negativa de CSLL.

# <span id="page-5-0"></span>**DA PARCELA MÍNIMA**

- O valor mínimo de cada prestação mensal dos parcelamentos será de:
- a) R\$ 200,00 (duzentos reais) para pessoa física;
- b) R\$ 1.000,00 (mil reais) para pessoa jurídica.

### <span id="page-6-0"></span>DAS MODALIDADES

Será possível negociar a consolidação das seguintes modalidades:

**PRT I** - Pagamento à vista e em espécie de, no mínimo 20% do valor consolidado da dívida e liquidação do restante com utilização de créditos de prejuízo fiscal decorrentes da **atividade geral** ou **da atividade rural** e de base de cálculo negativa da CSLL ou com outros créditos próprios relativos aos tributos administrados pela RFB.

**PRT II** - Pagamento em espécie de, no mínimo, 24% do valor da dívida consolidada em 24 parcelas mensais e sucessivas e liquidação do restante com utilização de créditos de prejuízo fiscal decorrentes da **atividade geral**  ou da **atividade rural** e de base de cálculo negativa da CSLL ou com outros créditos próprios relativos aos tributos administrados pela RFB

**PRT III** - Pagamento à vista e em espécie de 20% do valor da dívida consolidada e parcelamento do restante em 96 parcelas mensais e consecutivas

**PRT IV** - Pagamento da dívida consolidada em até 120 parcelas mensais e sucessivas, calculadas de modo a observar os seguintes percentuais mínimos, aplicados sobre o valor da dívida consolidada:

a) da 1ª à 12ª parcela - 0,5% (cinco décimos por cento);

b) da 13ª à 24ª parcela - 0,6% (seis décimos por cento);

c) da 25ª à 36ª parcela - 0,7% (sete décimos por cento);

d) da 37ª em diante - saldo remanescente em até 84 parcelas mensais e sucessivas.

#### Observações:

1) Para as modalidades 1 e 2, caso haja saldo remanescente após a amortização com créditos, este poderá ser parcelado em até 60 (sessenta) prestações adicionais, vencíveis a partir do mês seguinte ao do pagamento à vista ou do mês seguinte ao do pagamento da 24ª (vigésima quarta) prestação, no valor mínimo de 1/60 (um sessenta avos) do referido saldo.

2) Para a liquidação dos débitos nas modalidades 1 e 2, o sujeito passivo deverá informar os montantes de prejuízo fiscal decorrentes da atividade geral ou da atividade rural e de base de cálculo negativa da CSLL, existentes até 31 de dezembro de 2015 e declarados até 29 de julho de 2016, que estejam disponíveis para utilização, e os demais créditos próprios, relativos a tributos, que serão utilizados para liquidação dos débitos.

Os pedidos de adesão ao PRT de órgãos públicos da administração direta (inclusive os fundos), vinculados a Entes Públicos, como Estados e Municípios, deverão ser feitos de **forma** centralizada, necessitando apenas de um pedido de adesão **no CNPJ** do Ente Federativo Responsável (EFR)

Sempre que se deparar com um **FIQUE ATENTO!** leia com atenção, pois visa esclarecer dúvidas e alertar para detalhes importantes.

Algumas páginas deste manual estão no modo paisagem, para facilitar a visualização das telas do aplicativo.

No texto, há *links* para o sítio da [Receita Federal do Brasil \(RFB\)](http://idg.receita.fazenda.gov.br/) para o detalhamento de procedimentos complementares e *links* para outros itens deste manual para facilitar a navegação entre as orientações. Assim, recomendamos que o manual não seja impresso, mas consultado em seu formato digital.

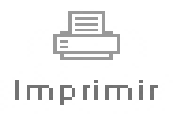

Por favor, pense no meio ambiente antes de imprimir este manual. A natureza agradece!

### <span id="page-8-0"></span>**DO PRAZO E DA FORMA**

A prestação de informações para a consolidação dos débitos deverá ser realizada exclusivamente no sítio da [RFB](http://idg.receita.fazenda.gov.br/) na Internet **de 11/06/2018 a 29/06/2018 (Instrução Normativa RFB nº 1809, de 08 de junho de 2018)**

Ver:

PRAZO PARA DESISTÊNCIA DE PARCELAMENTOS ANTERIORMENTE CONCEDIDOS PRAZO PARA CONFISSÃO DE DÉBITOS PRAZOS PARA DESISTÊNCIA DE AÇÕES JUDICIAIS DESISTÊNCIA DE IMPUGNAÇÃO E RECURSOS ADMINISTRATIVOS

#### **A adesão ao PRT implica:**

a) a confissão irrevogável e irretratável dos débitos em nome do sujeito passivo na condição de contribuinte ou responsável e por ele indicados para compor PRT, nos termos dos art. 389 e art. 395 da Lei nº 13.105, de 16 de março de 2015 - Código de Processo Civil, e condiciona o sujeito passivo à aceitação plena e irretratável de todas as condições estabelecidas na [Medida Provisória nº 766/2017;](http://www.planalto.gov.br/ccivil_03/_ato2015-2018/2017/Mpv/mpv766.htm#_blank)

b) o dever de pagar regularmente as parcelas dos débitos consolidados no PRT e os débitos vencidos após 30 de novembro de 2016, inscritos ou não em Dívida Ativa da União;

c) a vedação da inclusão dos débitos que compõe o PRT em qualquer outra forma de parcelamento posterior, ressalvado o reparcelamento de que trata o art. 14-A da [Lei nº 10.522, de 19 de julho de](http://www.planalto.gov.br/Ccivil_03/leis/2002/L10522.htm#_blank)  [2002;](http://www.planalto.gov.br/Ccivil_03/leis/2002/L10522.htm#_blank) e

d) o cumprimento regular das obrigações com o Fundo de Garantia do Tempo de Serviço - FGTS.

# <span id="page-9-0"></span>**CONSIDERAÇÕES GERAIS**

Se o contribuinte tiver uma opção válida, poderá consolidar qualquer uma das modalidades disponíveis.

# <span id="page-10-0"></span>**PESQUISAS PRÉVIAS À CONSOLIDAÇÃO**

Para verificar se possui débitos passíveis de inclusão (vencidos até 30.11.2016) em alguma das modalidades, no e-CAC, em Certidão e Situação Fiscal, emita o relatório de Situação Fiscal.

A consulta aos débitos passíveis de inclusão na consolidação (desde que vencidos até 30.11.2016) e MAED's (Multa por Atraso na Entrega de Declaração) com período de apuração até 30.11.2016 deverão ser consultados no relatório Situação Fiscal.

# <span id="page-11-0"></span>**DOS DÉBITOS E/OU PROCESSOS NÃO RECUPERADOS**

Serão recuperados processos em situação devedora e débitos devedores, vencidos até 30.11.2016 ou MAED com Período de Apuração até 30.11.2016.

Débitos em situação diferente de devedora serão exibidos em tela adicional, para seleção, e uma vez selecionados, ocorrerá a desistência tácita do litígio.

### <span id="page-12-0"></span>**CONSULTA E CONFIRMAÇÃO DE RECOLHIMENTOS**

Antes de concluir a confirmação da consolidação, é importante confirmar os recolhimentos efetuados até 31.05.2018 para a modalidade no e-CAC, pois serão utilizados no cálculo de eventual saldo devedor da negociação.

Se o Darf foi recolhido com data de vencimento ou código de receita errado, antes da consolidação, efetuar sua retificação (ver RETIFICAÇÃO DE DARF).

Caso não conste algum Darf efetivamente pago no e-CAC, antes de confirmar a consolidação, procure a [unidade da RFB de seu domicílio tributário](https://idg.receita.fazenda.gov.br/contato/unidades-de-atendimento/unidades-de-atendimento) para a regularização do Darf.

Para consultar os recolhimentos constantes nas bases, acessar a aba PAGAMENTOS E PARCELAMENTOS, escolher CONSULTA COMPROVANTE DE PAGAMENTOS – DARF, DAS E DJE.

TELA: CONSULTA DE PAGAMENTO NO E-CAC

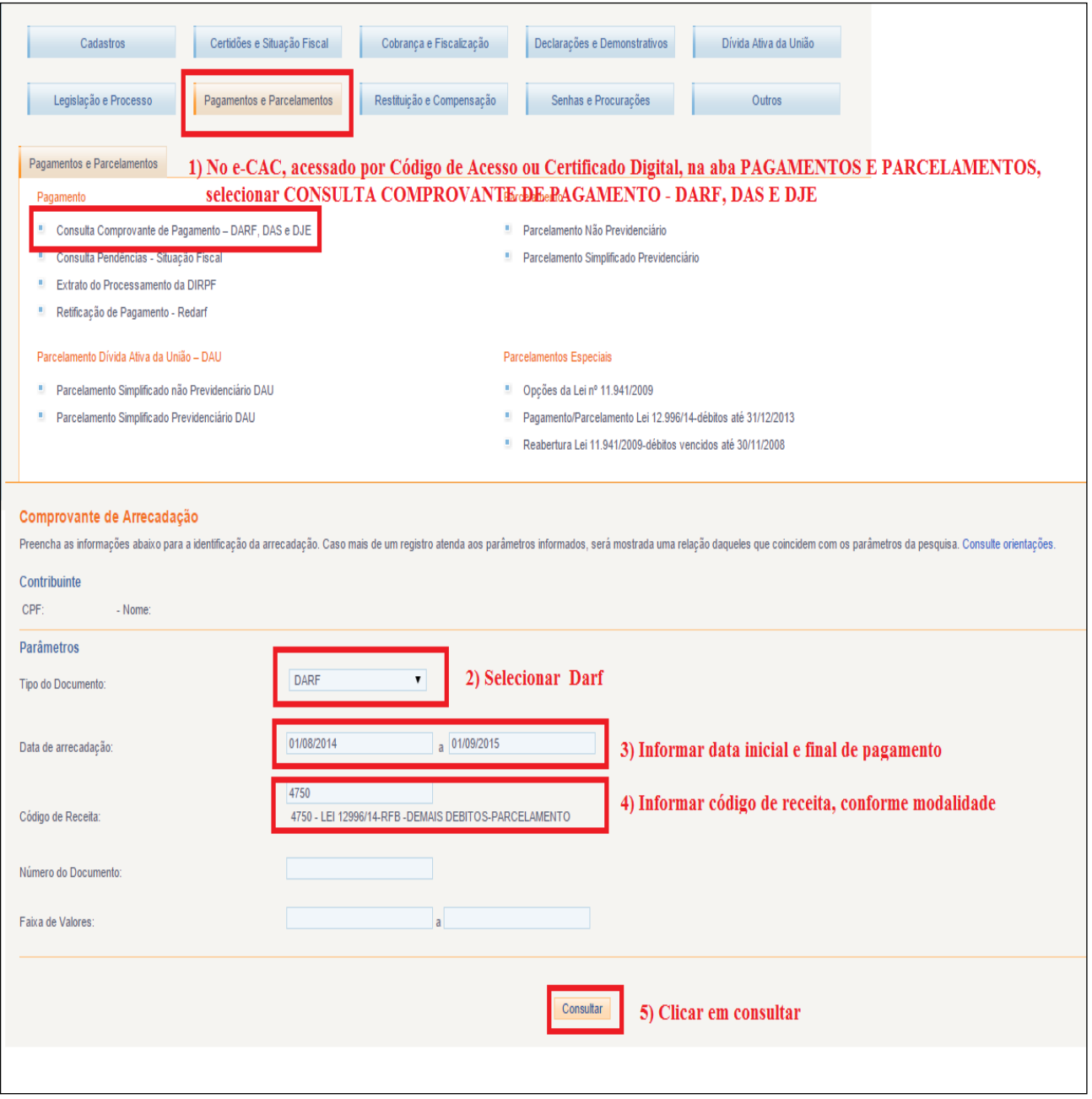

## <span id="page-14-0"></span>**RETIFICAÇÃO DE DARF**

O contribuinte, por meio de Certificado Digital, poderá retificar Darf no e-CAC, na opção "Pagamentos e Parcelamentos"/"Pagamento"/"Retificação de Pagamento – Redarf".

O contribuinte que não possui Certificado Digital poderá:

- 1. outorgar Procuração e-CAC Presencial [\(Procuração RFB\)](http://www.receita.fazenda.gov.br/aplicacoes/atbhe/tus/Servico.aspx?id=707&idArea=9&idAssunto=142), com a opção de serviço "Pagamentos - Retificação de Documento de Arrecadação - Redarf Net" ou "Todos os serviços existentes e os que vierem a ser disponibilizados no sistema de Procurações Eletrônicas do e-CAC (destinados ao tipo do Outorgante - PF ou PJ), para todos os fins, inclusive confissão de débitos, durante o período de validade da procuração";
- 2. solicitar a retificação do Darf na [unidade de atendimento da RFB](https://idg.receita.fazenda.gov.br/contato/unidades-de-atendimento/unidades-de-atendimento) de seu domicílio tributário. Sobre o procedimento para solicitar retificação de Darf consultar no sítio da RFB: [RETIFICAÇÃO DE DARF –](http://idg.receita.fazenda.gov.br/orientacao/tributaria/pagamentos-e-parcelamentos/retificacao-de-pagamento-redarf-acesso-via-portal-e-cac/retificacao-de-darf-redarf) REDARF.

1) No e-CAC, acessando por meio de Certificado Digital, selecionar na aba PAGAMENTOS E PARCELAMENTOS, O Servico RETIFICAÇÃO DE PAGAMENTO - REDARE

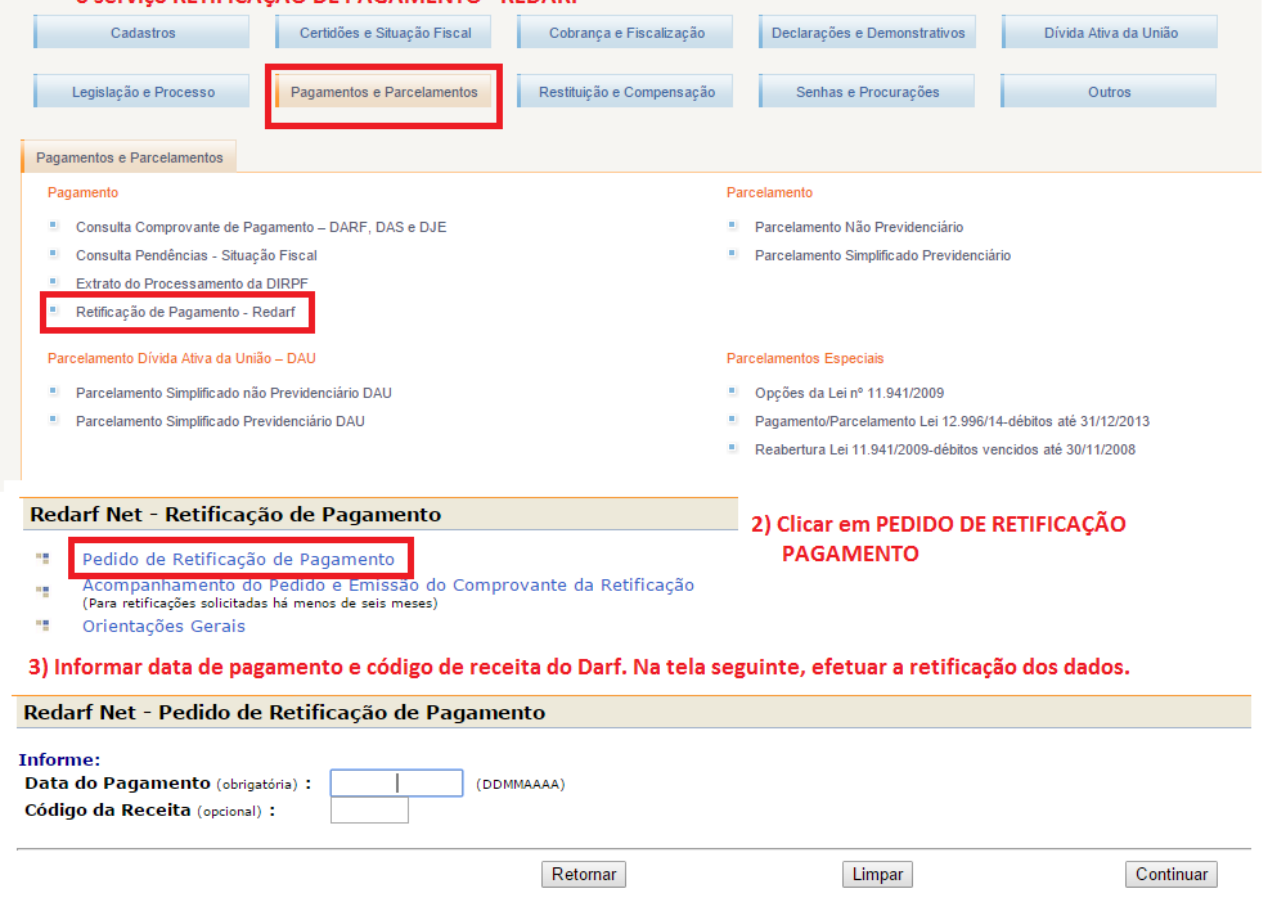

4) Aguardar o resultado que será enviado para a caixa postal do titular do Certificado Digital utilizado.

#### FIQUE ATENTO!

O processamento do pedido de retificação de Darf no e-CAC não é imediato. Normalmente, o pedido é processado no mesmo dia, após algumas horas. A confirmação do deferimento será encaminhada para a caixa postal do titular do Certificado Digital utilizado. Antes de concluir a consolidação de modalidade de parcelamento ou pagamento à vista com utilização de PF/BCN de CSLL, certifiquese que a retificação solicitada foi efetuada, aguardando mensagem na caixa postal ou consultando na opção PAGAMENTO/RETIFICAÇÃO DE PAGAMENTO –REDARF/ACOMPANHAMENTO DO PEDIDO E EMISSÃO DE COMPROVANTE ou em PAGAMENTO/CONSULTA COMPROVANTE DE PAGAMENTOS – DARF, DAS E DJE.

# <span id="page-16-0"></span>**CÓDIGO DE RECEITA DAS MODALIDADES DE PARCELAMENTO**

PRT – TODAS AS MODALIDADES (Pessoa Física e Jurídica) **5184**

### <span id="page-17-0"></span>**PRAZO PARA DESISTÊNCIA DE PARCELAMENTOS ANTERIORMENTE CONCEDIDOS**

Todos os processos oriundos de parcelamento anterior e que estejam em situação devedora no momento da prestação das informações, serão recuperados.

# <span id="page-18-0"></span>**DESISTÊNCIA DE IMPUGNAÇÃO E RECURSOS ADMINISTRATIVOS**

A inclusão de processo na consolidação, que se encontram com exigibilidade suspensa em razão de impugnação ou de recurso administrativo, implica na renúncia tácita e irrevogável de quaisquer alegações de direito.

A desistência do litígio administrativo se dará quando da prestação das informações para consolidação da dívida, momento em que o contribuinte poderá selecionar o débito para compor o programa.

## <span id="page-19-0"></span>**INCLUSÃO PARCIAL DE DÉBITOS DE PROCESSOS COM A EXIGIBILIDADE SUSPENSA**

Para os processos com a exigibilidade suspensa (impugnação e recurso administrativo ou medida judicial), caso seja selecionada apenas parte dos débitos integrantes do processo para inclusão na negociação da consolidação, implicará na desistência tácita da totalidade do litígio.

Os débitos não selecionados serão desmembrados e ficarão devedores, após o final do processamento da consolidação. Nesse caso, o contribuinte deverá protocolar em uma unidade de atendimento da RFB petição comprovando que os débitos não selecionados tratam de matéria em litígio diferente dos débitos incluídos no parcelamento e, portanto, configurou de fato a desistência parcial, apenas de argüições autônomas integrantes da impugnação, recurso ou ação judicial.

# <span id="page-21-0"></span>**DO PRAZO PARA DESISTÊNCIA DE AÇÕES JUDICIAIS**

A desistência dos litígios judiciais ocorreu durante o período de adesão ao Programa, conforme disposto no § 2º do art. 5º da MP nº 766, de 2017. A comprovação do pedido de desistência e da renúncia de ações judiciais deve ter sido apresentada até 31.05.2017 em qualquer unidade da RFB ou com uso do PGS.

# **ACESSO AO SERVIÇO PARCELAMENTO ESPECIAL**

### ACESSO:

<span id="page-22-0"></span>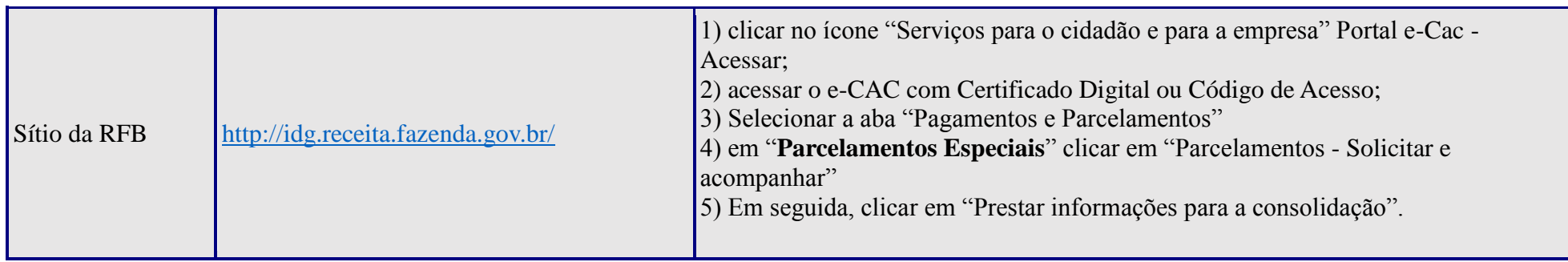

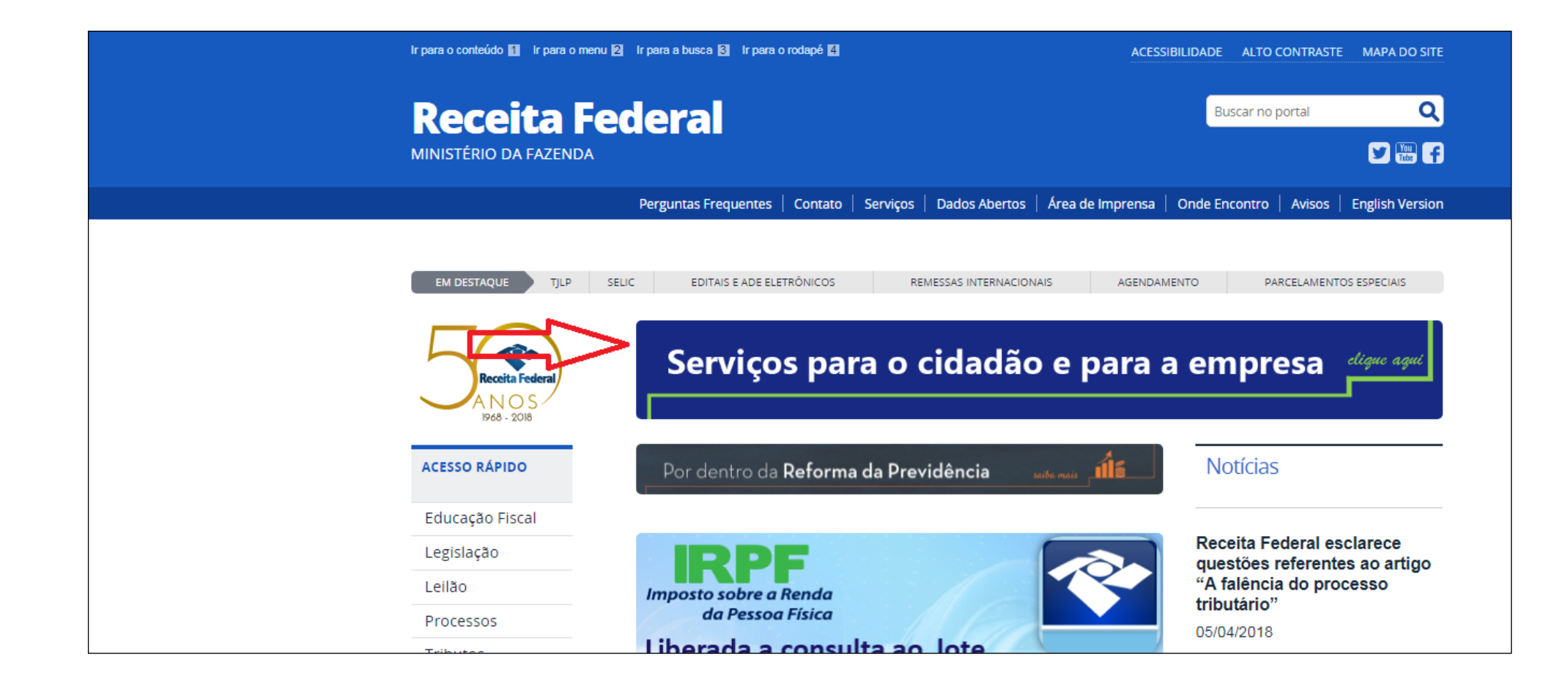

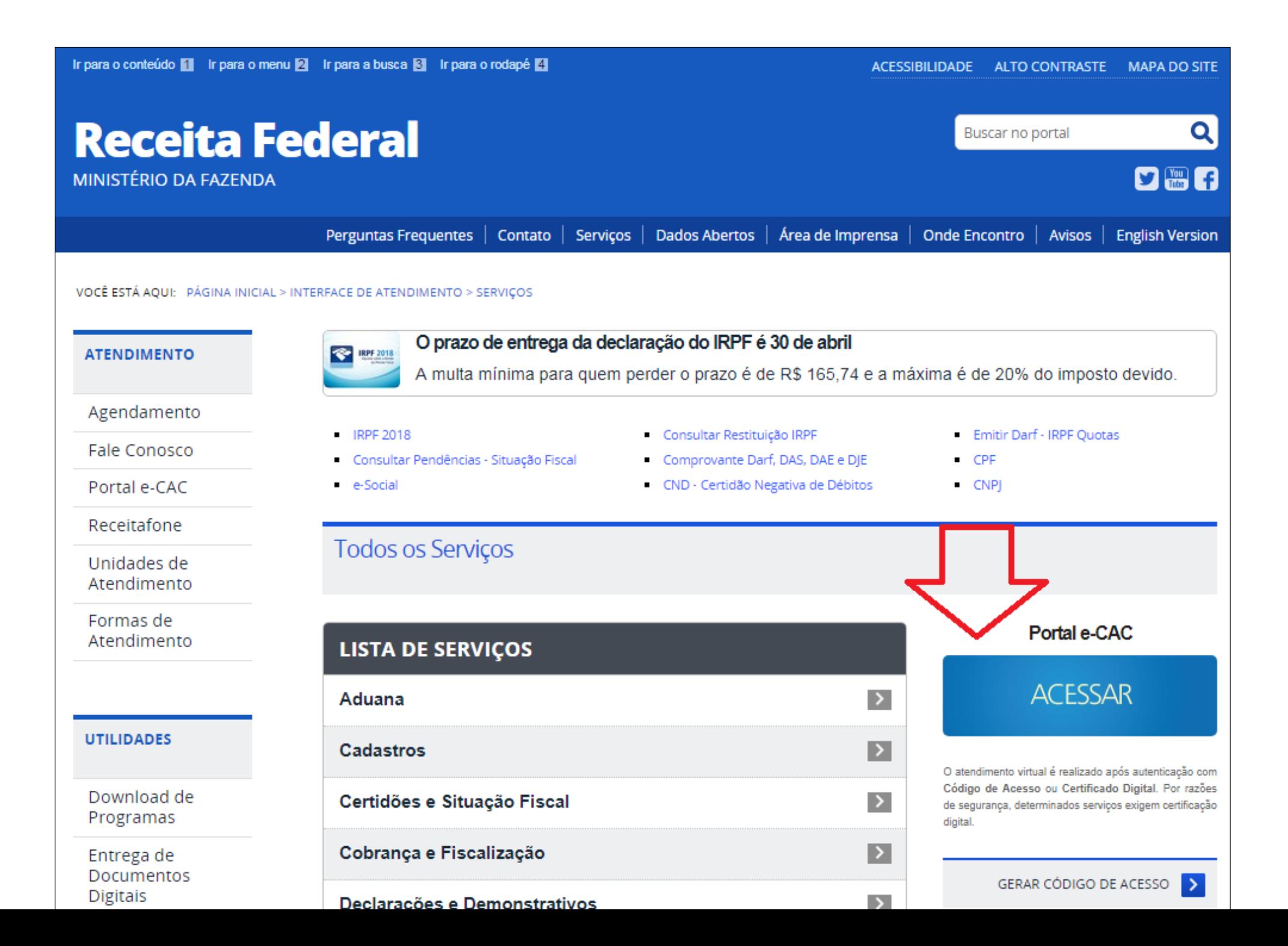

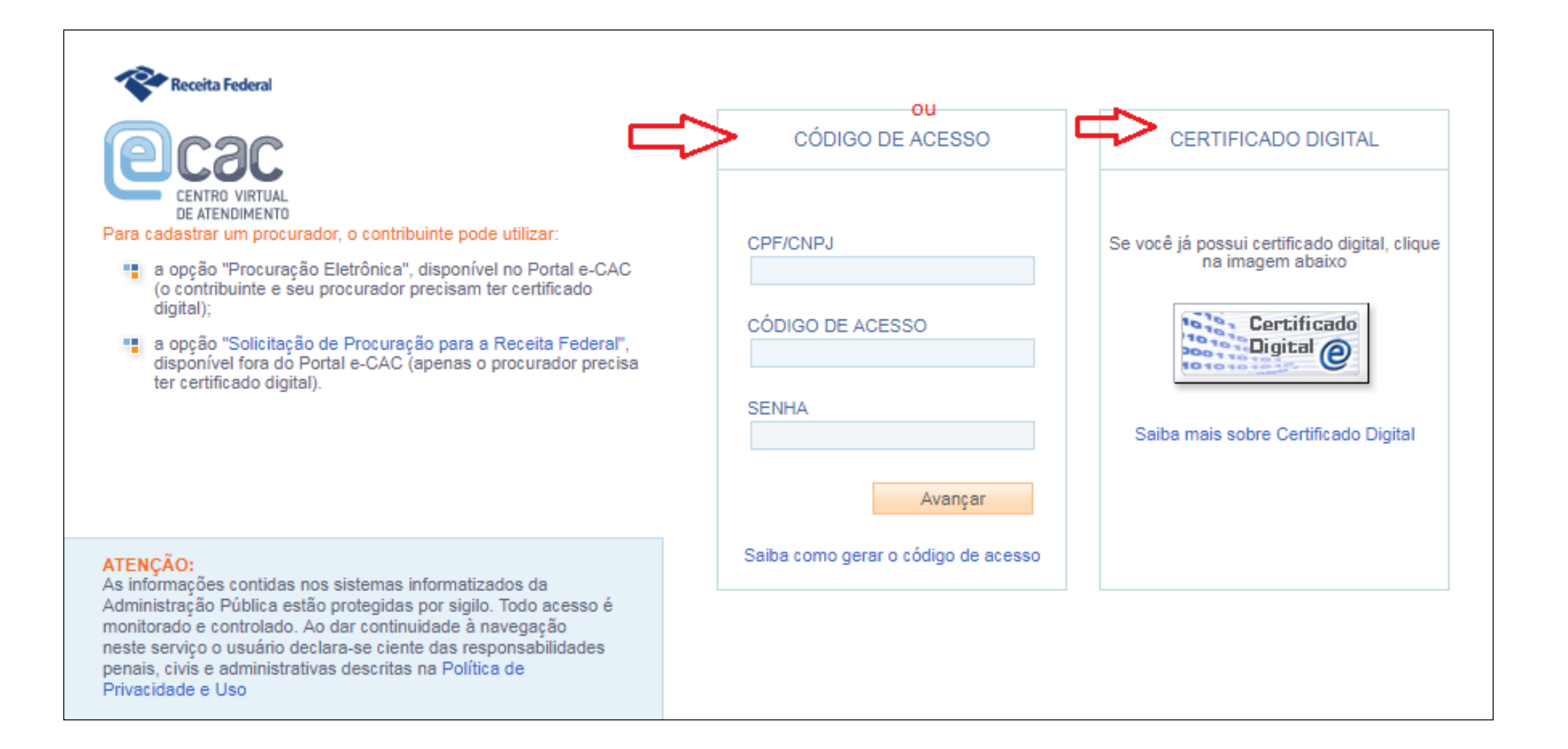

### FIQUE ATENTO!

- As pessoas jurídicas obrigadas ao uso de Certificado Digital deverão utilizar o Certificado Digital para acesso ao e-CAC. A pessoa física e a pessoa jurídica optante pelo Simples Nacional poderão utilizar Código de Acesso (para informações sobre a obtenção do Código de Acesso, clicar em ["Gerar Código de Acesso"](http://idg.receita.fazenda.gov.br/interface/atendimento-virtual/geracao-do-codigo-de-acesso-para-o-portal-e-cac)).
- A pessoa jurídica obrigada ao uso de Certificado Digital que não possuir Certificado Digital deverá outorgar Procuração e-CAC Presencial [\(Procuração RFB\)](http://www.receita.fazenda.gov.br/aplicacoes/atbhe/tus/Servico.aspx?id=707&idArea=9&idAssunto=142), com a opção de serviço "Parcelamento de débitos" ou "Todos os serviços existentes e os que vierem a ser disponibilizados no sistema de Procurações Eletrônicas do e-CAC (destinados ao tipo do Outorgante - PF ou PJ), para todos os fins, inclusive confissão de débitos, durante o período de validade da procuração".

# **INFORMAÇÕES NECESSÁRIAS À CONSOLIDAÇÃO PARA TODAS AS MODALIDADES**

ACESSO: **e-CAC**, **Pagamentos e Parcelamentos**, serviço **Parcelamentos Especiais – Parcelamento – Solicitar e acompanhar** em **Prestar informações para consolidação.**

<span id="page-27-0"></span>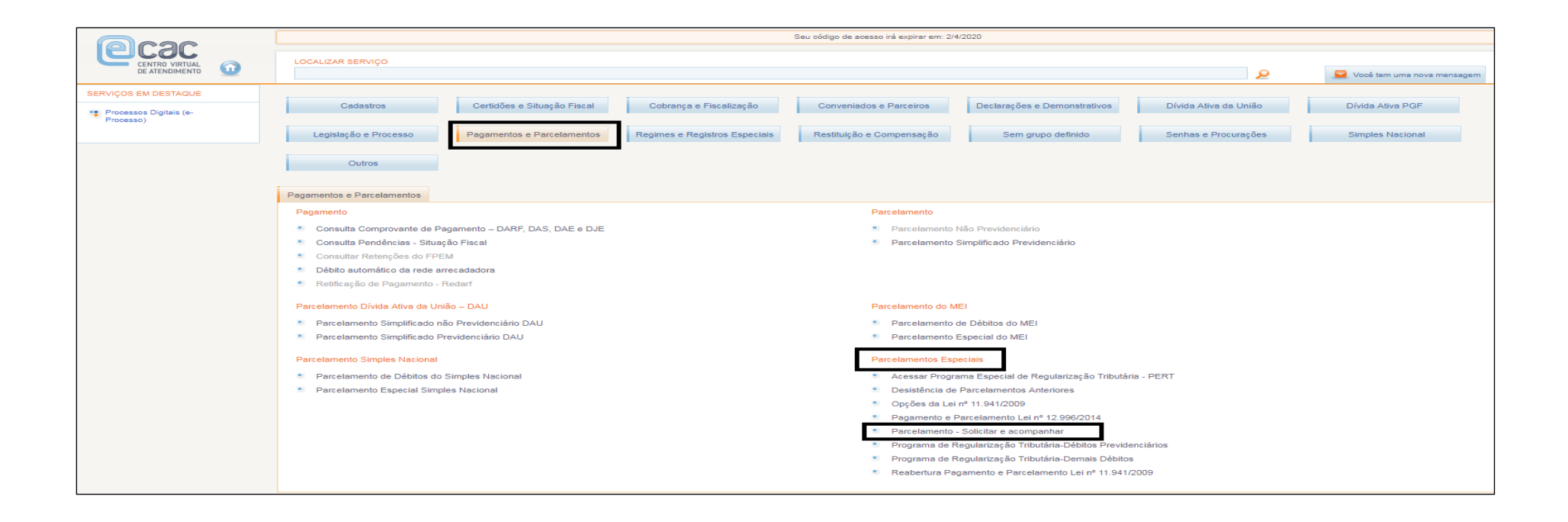

## **Prestar informações para consolidação**

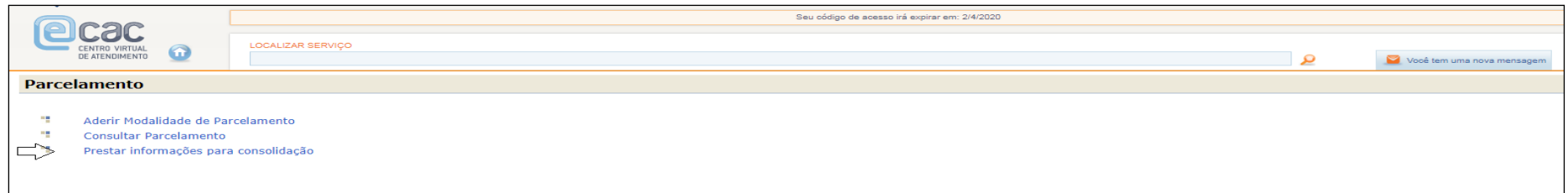

Selecionar a modalidade disponível para a prestação das informações da consolidação.

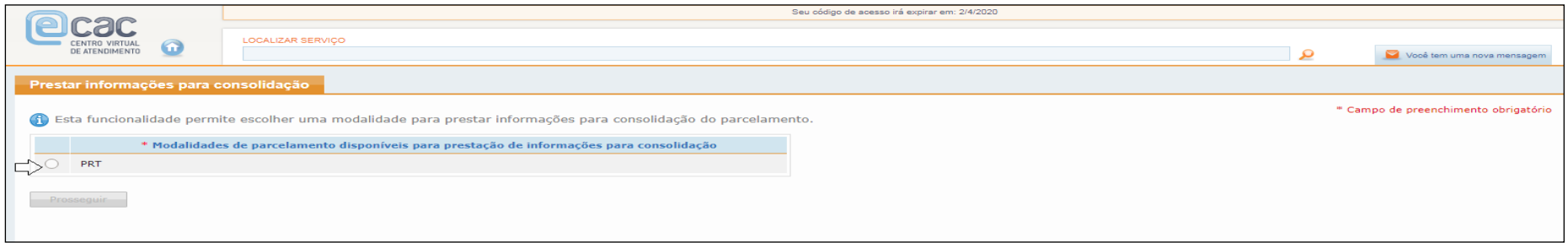

#### Tela dos débitos

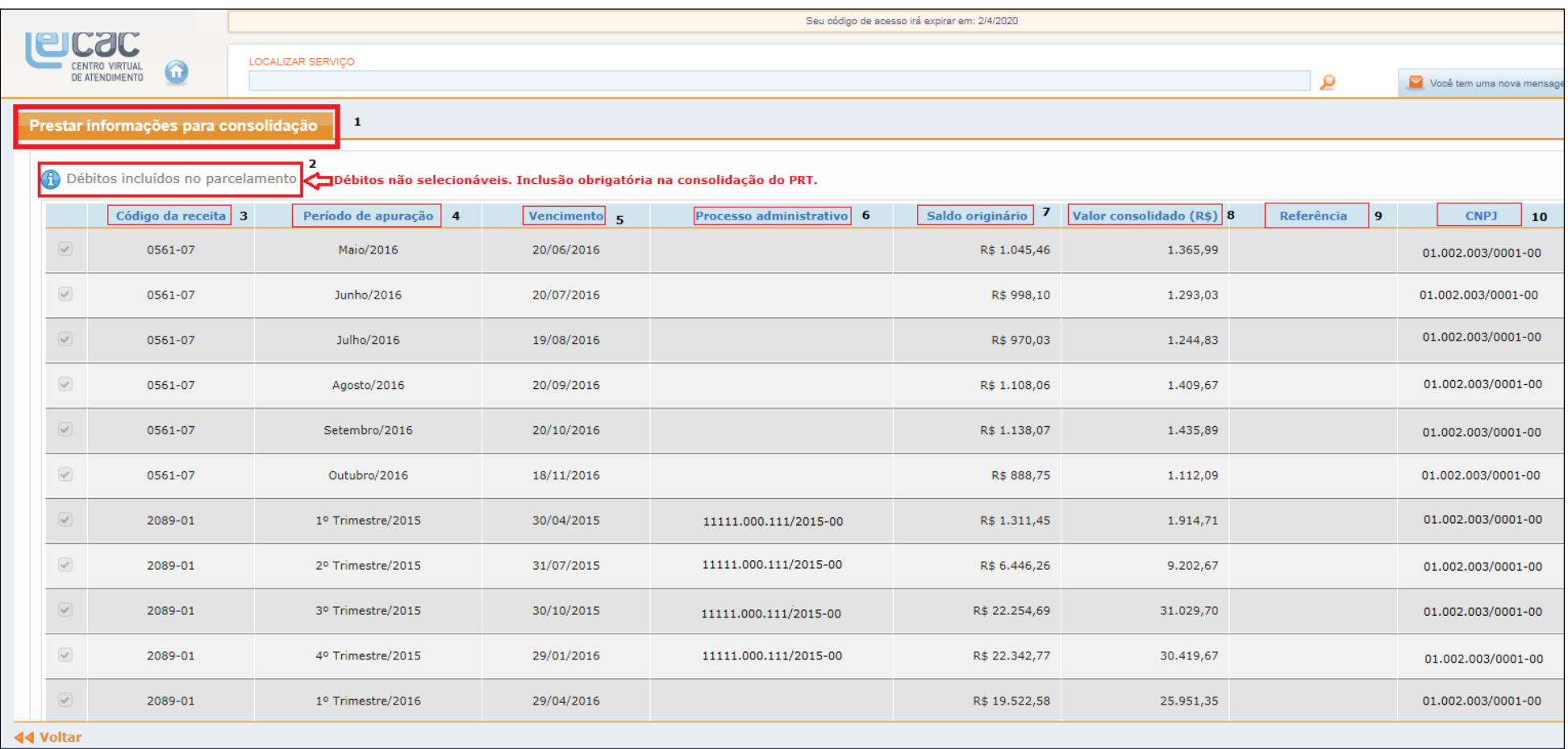

1- Opção Prestar informações para consolidação;

2- Débitos devedores, não passíveis de seleção;

3- Código de receita;

4- Período de apuração, conforme previsto na legislação. Em caso de MAED´s, período de apuração anteriores à 30.11.2016;

- 5- Vencimento: débitos de natureza tributária ou não tributária, vencidos até 30.11.2016;
- 6- Processo administrativo: se houver. Nos casos de débitos controlados em processo administrativo;
- 7- Saldo originário do débito;
- 8- Valor consolidado: considerada a data da adesão à modalidade.
- 9- Referência: se houver. Exemplo: ITR;
- 10- CNPJ: próprio ou de vinculada.

A tela abaixo representa o exemplo de um contribuinte que possui débitos passíveis de seleção. Cada débito a ser incluído deverá ser selecionado. Débitos em discussão. Sua seleção implica desistência do respectivo litígio.

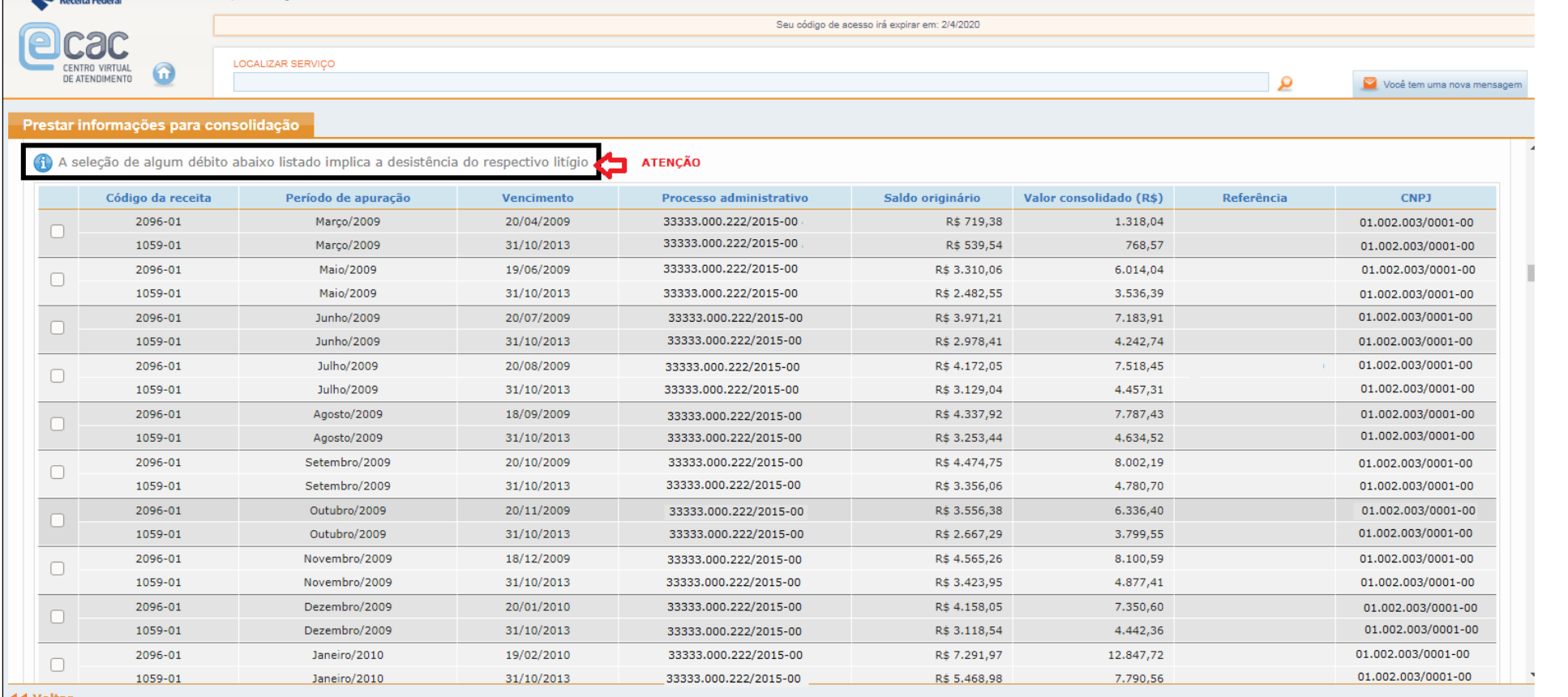

44 Voltar

### **FIQUE ATENTO!**

O sistema não permite seleção dos débitos exigíveis do contribuinte na consolidação, visto que está abrangida a sua **totalidade** (ou seja, não será possível ao contribuinte optar, dentre os débitos exigíveis, quais deseja incluir no PRT). Parágrafo 2º artigo 1º MP 766/2017.

Já os débitos que se encontram em discussão administrativa ou judicial, indicados para compor o PRT poderão ser selecionados. Nesse caso será necessário selecionar em tabela adicional. A seleção desses débitos implica a desistência do respectivo litígio.

Os débitos provenientes de lançamento de ofício efetuados após 30.11.2016, poderão ser incluídos no PRT desde que o requerimento ocorra no prazo da adesão e o tributo lançado tenha vencimento legal até 30.11.2016.

Selecionados os débitos, na próxima tela, o sistema apresenta o resumo da dívida, bem como as modalidades disponíveis e a forma de amortização com seus valores de pedágio e saldo devedor.

A partir desse ponto o contribuinte irá escolher qual modalidade deseja consolidar.

![](_page_34_Picture_4.jpeg)

Escolher modalidade:

- 1- Opção Prestar informações para consolidação;
- 2- Nesse momento deve-se escolher a modalidade que deseja consolidar;
- 3- Resumo da dívida. Atualizada até a data da opção.
- 4- As 4 modalidades disponíveis para consolidação. Poderá ser escolhida somente uma. Tendo o contribuinte uma opção válida, poderá consolidar qualquer uma delas.
- 5- PRT I entrada em espécie de 20%, e o restante a ser quitado com utilização de créditos. Nesta modalidade **é obrigatória** a informação de crédito.
- 6- PRT II entrada em espécie de, no mínimo, 24%, em 24x, e restante a ser quitado com utilização de créditos. Nesta modalidade **é obrigatória** a informação de crédito.
- 7- PRT III 20% em espécie e saldo em até 96x
- 8- PRT IV saldo devedor parcelado em até 120x
#### **INFORMAÇÕES NECESSÁRIAS À CONSOLIDAÇÃO DO PARCELAMENTO DE DÍVIDAS NA MODALIDADE PRT I**

 PRT I - Pagamento à vista e em espécie de, no mínimo 20% do valor consolidado da dívida e liquidação do restante com utilização de créditos de prejuízo fiscal decorrentes da **atividade geral** ou **da atividade rural** e de base de cálculo negativa da CSLL ou com outros créditos próprios relativos aos tributos administrados pela RFB.

1) Para as modalidades 1 e 2, caso haja saldo remanescente após a amortização com créditos, este poderá ser parcelado em até 60 (sessenta) prestações adicionais, vencíveis a partir do mês seguinte ao do pagamento à vista ou do mês seguinte ao do pagamento da 24ª (vigésima quarta) prestação, no valor mínimo de 1/60 (um sessenta avos) do referido saldo.

2) Para a liquidação dos débitos nas modalidades 1 e 2, o sujeito passivo deverá informar os montantes de prejuízo fiscal decorrentes da atividade geral ou da atividade rural e de base de cálculo negativa da CSLL, existentes até 31 de dezembro de 2015 e declarados até 29 de julho de 2016, que estejam disponíveis para utilização, e os demais créditos próprios, relativos a tributos, que serão utilizados para liquidação dos débitos.

Após procedimentos de acesso ao parcelamento, ao selecionar a modalidade PRT I o contribuinte terá acesso a uma tela do resumo da dívida nesta modalidade.

O cálculo do valor a ser pago em espécie é de, no mínimo, 20%. Caso o contribuinte tenha recolhido valor maior de pedágio deverá informar neste campo. O valor em espécie (pedágio) não poderá ser menor de 20%. O limite máximo é o valor total da dívida.

Se houve alteração do valor do pedágio, clicar em "atualizar valores". Atualizado o valor do pedágio será atualizado também o saldo devedor disponível para liquidação com créditos.

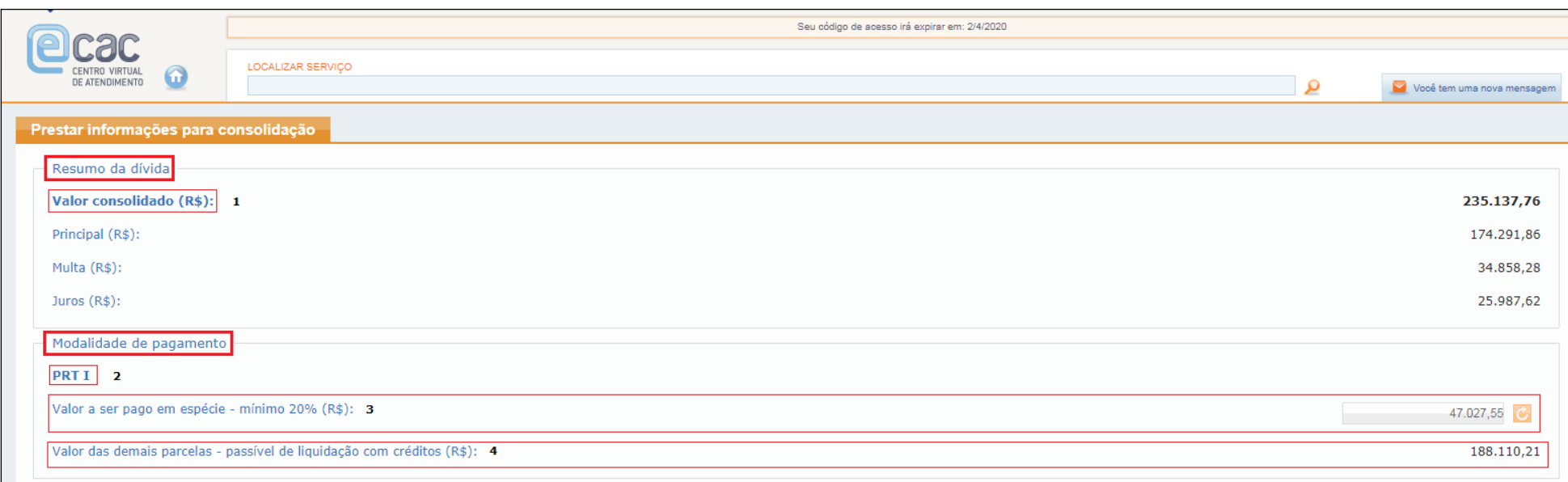

- 1 Resumo da dívida, valor consolidado na data da adesão;
- 2 Modalidade escolhida
- 3 Valor a ser pago em espécie: no mínimo 20% da dívida consolidada;
- 4 Saldo passível de liquidação com créditos.

Na sequência deverão ser informados os créditos do Prejuízo Fiscal e da Base de Cálculo Negativa, próprios e de vinculados, bem como os demais créditos, oriundos de PER transmitidos até 10/06/2018.

Após cada inclusão de valor, sempre atualizar os valores.

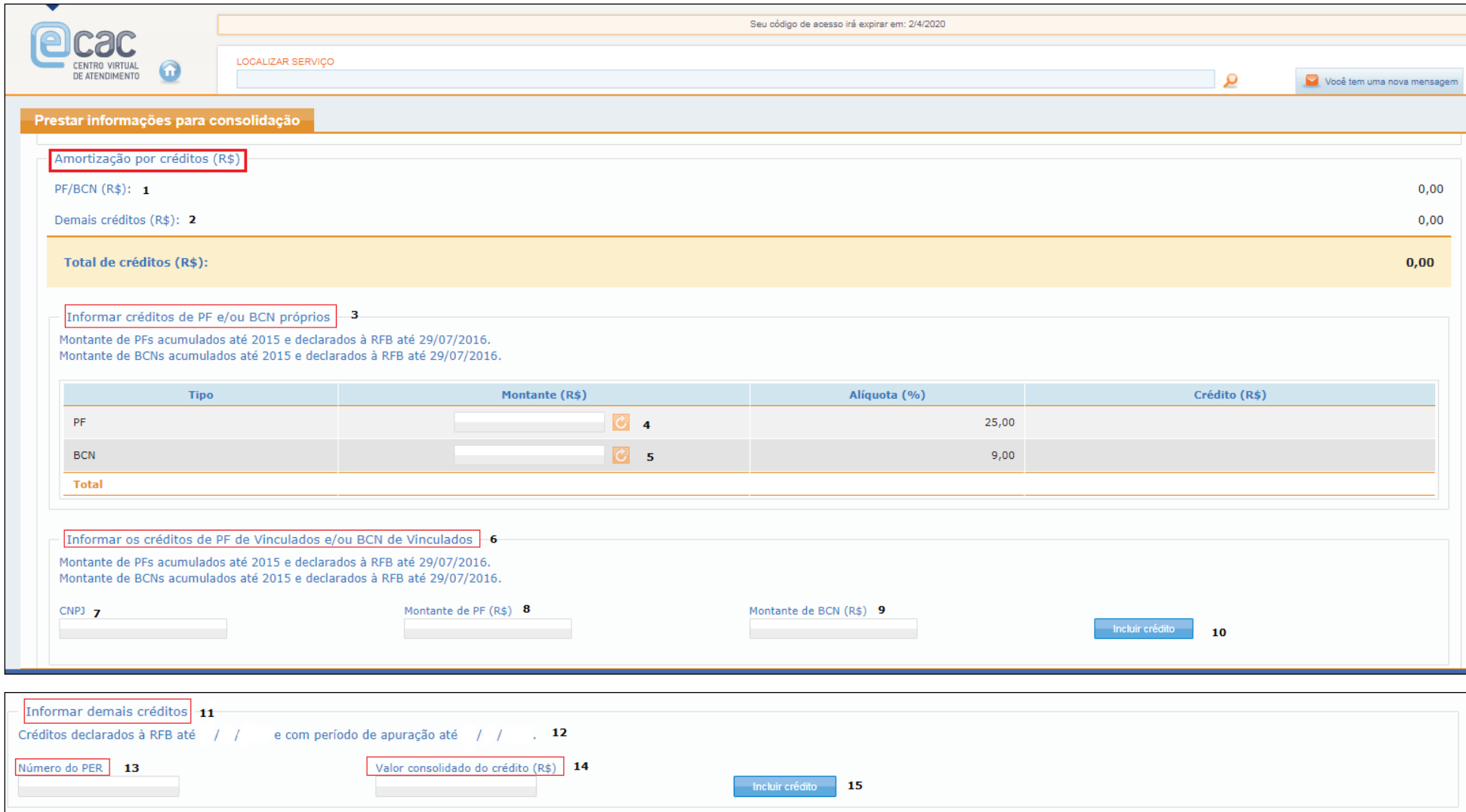

- 1- PF/BCN: este campo será atualizado a partir das informações inseridas nos campos 4, 5 e 6;
- 2- Demais créditos: Este campo será atualizado a partir das informações oriundas de PER, campo 11
- 3- Informação dos créditos próprios, acumulados até 2015 e declarados até 29.07.2016;
- 4- PF (Prejuízo Fiscal) Informar o montante, atualizar valor. No campo crédito será apresentado o valor do crédito que servirá para abater da dívida;
- 5- BCN (Base de Cálculo Negativa da CSLL). Informar o montante e atualizar. No campo crédito será apresentado o valor a ser amortizado da dívida. A alíquota poderá alterar de acordo com a atividade econômica do contribuinte.
- 6- Créditos de PF e BCN de vinculados, acumulados até 2015 e declarados até 29.07.2016.
- 7- CNPJ do vinculado;
- 8- Montante do PF do vinculado;
- 9- Montante da BCN do vinculado;
- 10- Botão para incluir o crédito;
- 11- Informar demais créditos (oriundos de PER)
- 12- Os créditos passíveis de utilização devem ter sido declarados a RFB até 10/06/2018.
- 13- Número do PER (deve ser próprio)
- 14- Valor consolidado do crédito;
- 15- Clicar para efetuar a inclusão do crédito.

Se não houver créditos para utilização, não será possível negociar nesta modalidade.

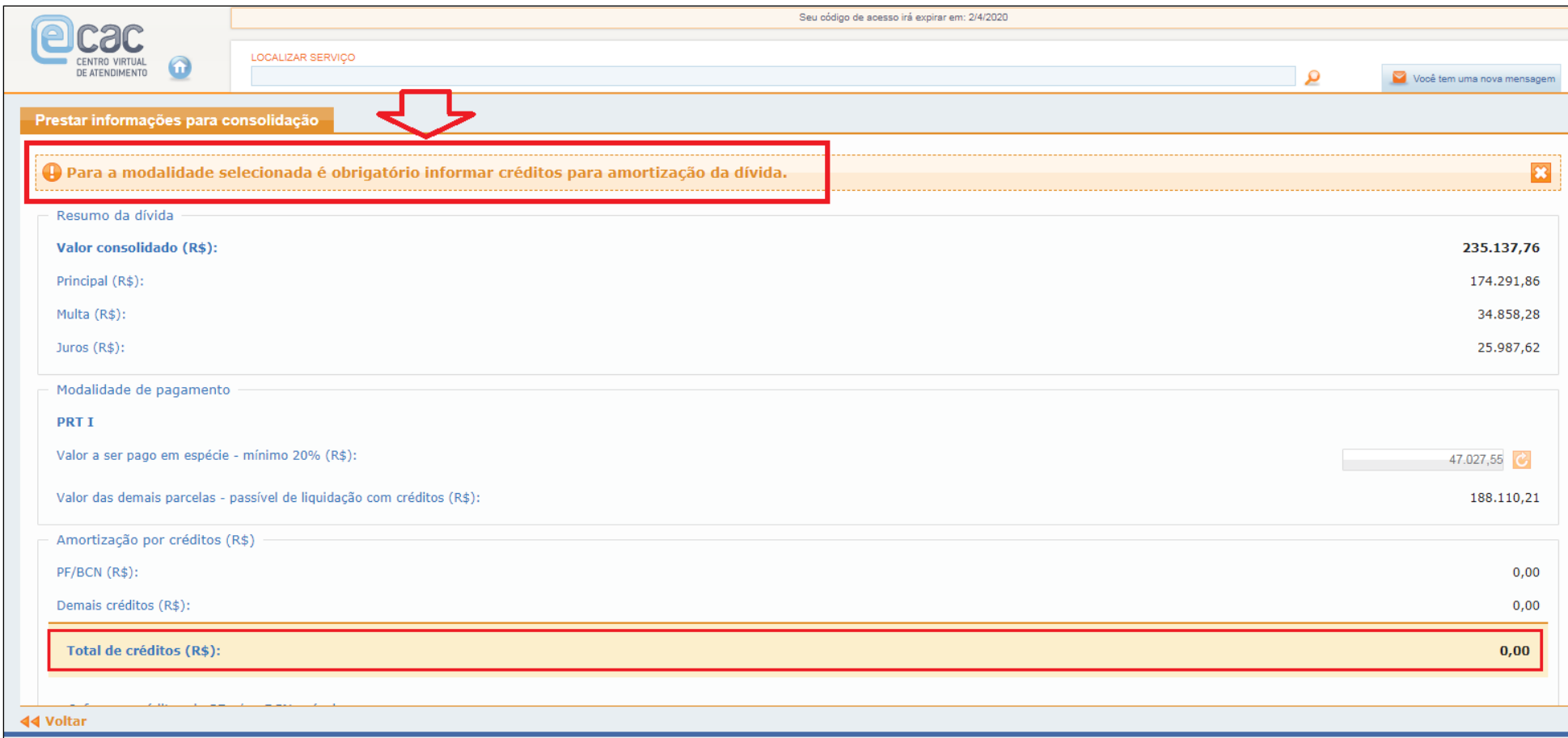

# INCLUSÃO DE CRÉDITOS

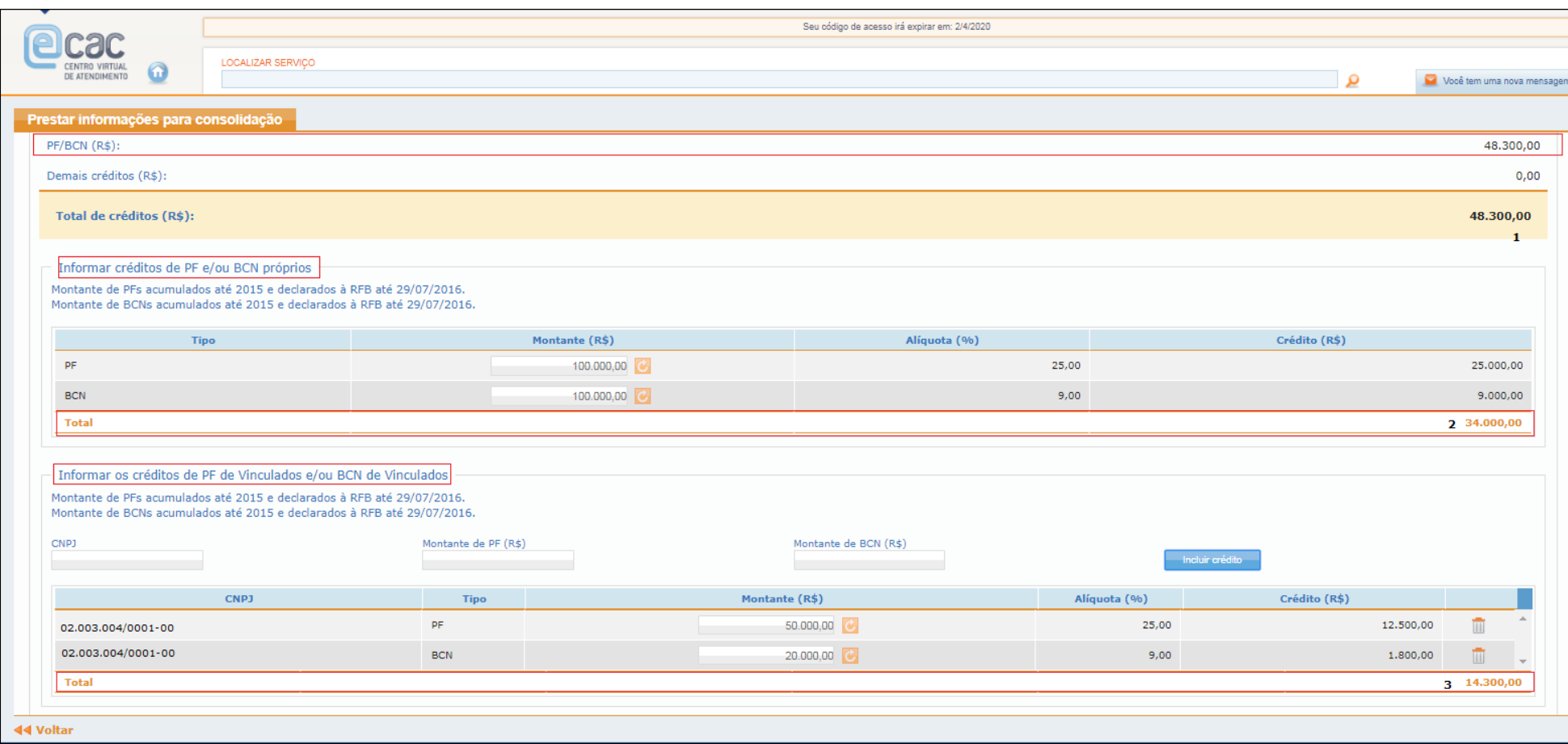

- 1- Total do Crédito (exemplo) que está amortizando a dívida. È o somatório dos créditos de PF e BCN próprios e dos vinculados
- 2- Total dos créditos próprios informados pelo contribuinte e que serão utilizados na amortização da dívida;
- 3- Total dos créditos de vinculados informados pelo contribuinte e que serão utilizados na amortização da dívida.

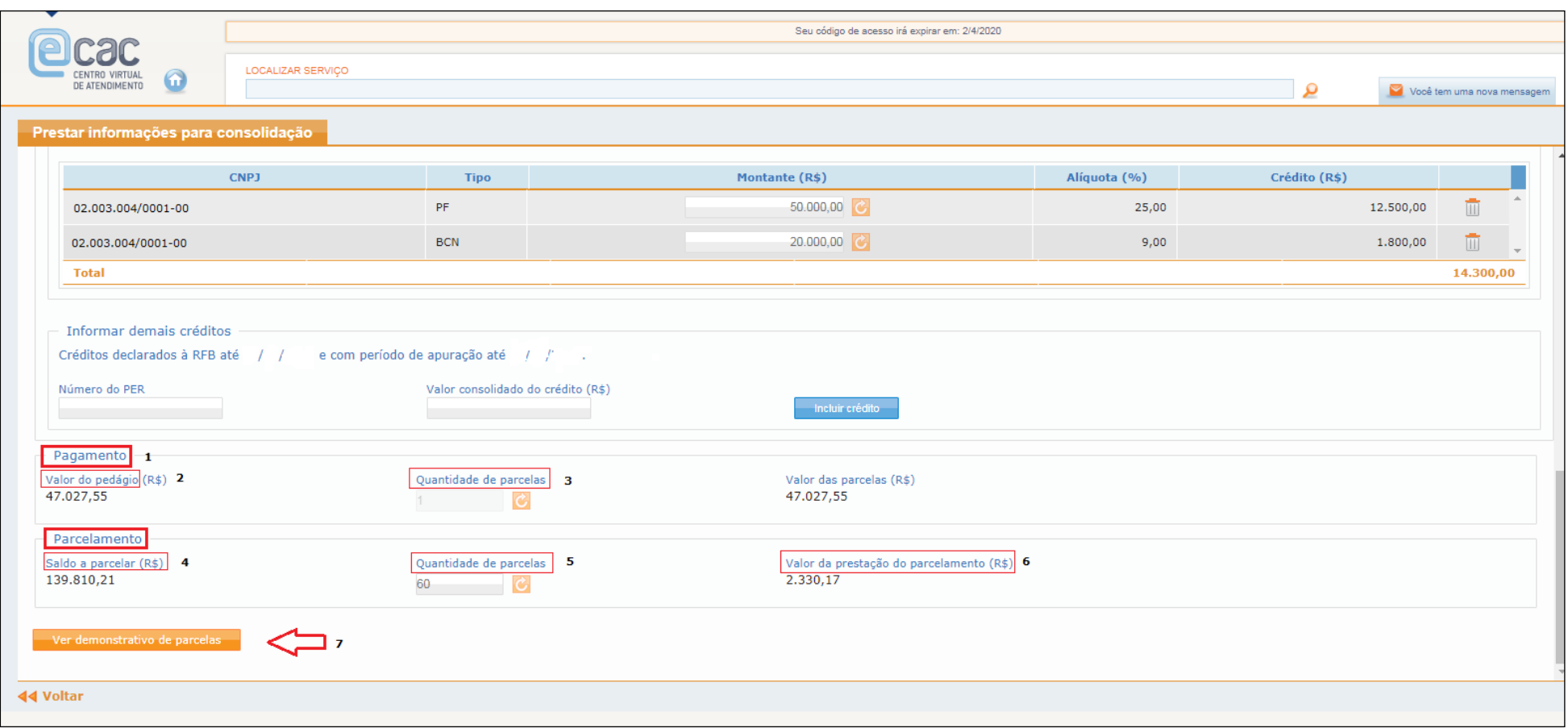

- 1 Pagamento da entrada em espécie
- 2 Valor do Pedágio (valor em espécie) 20% da dívida consolidada
- 3 Quantidade de parcela. Esta modalidade não permite parcelamento da entrada de 20%;
- 4- Saldo a parcelar. Valor consolidado, descontados o valor do pedágio e os créditos informados;
- 5- Quantidade de parcelas. O saldo devedor, após amortizações poderá ser parcelado em até 60 parcelas. O campo quantidade de parcelas pode ser alterado. Máximo de 60 vezes, obedecida a parcela mínima. Depois de alterar a quantidade de parcelas clicar em atualizar valores.
- 6- Valor da parcela atendido o valor mínimo de parcela de R\$ 200,00 para PF e R\$ 1.000,00 para PJ.

# 7- Verificar o demonstrativo de parcelas

#### Demonstrativo de parcelas:

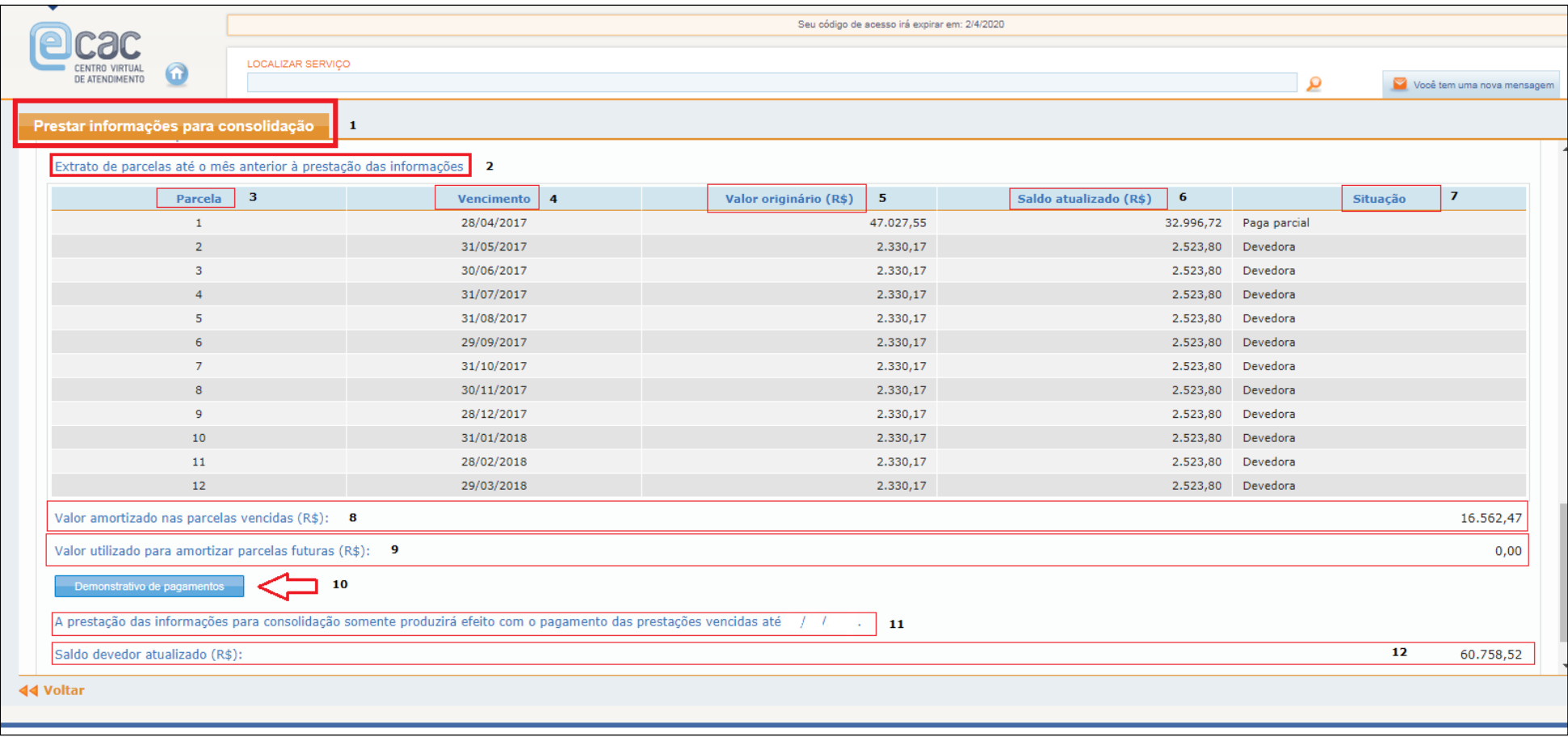

1 – Em Prestar informações para consolidação;

2 – Extrato de parcelas até o mês anterior à prestação das informações. No exemplo apresentado, os pagamentos do contribuinte não foram suficientes para amortizar a parcela de entrada em espécie de no mínimo 20%. Da mesma foram, os créditos informados não foram suficientes para quitar o saldo devedor.

3- Parcelas geradas. Parcela 1 se refere à entrada em espécie de 20%. As demais (02 a 12 – exemplo para informação das prestações caso a consolidação fosse em abril/2018), são as parcelas geradas (em 60x) com o parcelamento do saldo devedor, subtraídos os créditos;

4- Vencimento da parcela. 1ª parcela mês da adesão, demais parcelas seqüenciais. Serão geradas até o mês anterior ao da prestação das informações.

5- Valor originário da parcela. Valores originais na data da consolidação.

- 6- Saldo atualizado. Valor atualizado com aplicação da taxa Selic acumulada do mês adesão até o mês da prestação das informações à consolidação;
- 7- Situação da parcela;
- 8- Valor amortizado nas parcelas vencidas. Esse valor pode ser conferido no demonstrativo dos pagamentos. Caso haja pagamentos não aproveitados verificar situação dos pagamentos e se for o caso providenciar a retificação dos Darfs.
- 9- Valor amortizado para amortizar parcelas futuras. Caso houver pagamento a maior, será utilizado na amortização de parcelas futuras, na ordem decrescente de vencimento.
- 10- Demonstrativo dos pagamentos. Poderão ser verificados todos os pagamentos no código 5184 que estão disponíveis para amortização de parcelas.
- 11- Informação da necessidade do pagamento do saldo devedor apurado (campo 12) para a consolidação do parcelamento, até 29/06/2018;
- 12- Saldo devedor apurado e atualizado para pagamento até o final do prazo da consolidação.

#### Clique em **PROSSEGUIR**

Próxima informação obrigatória, dados bancários e número de celular.

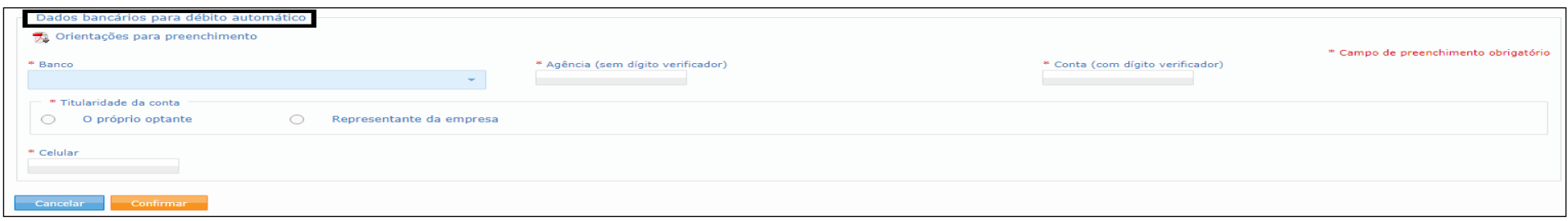

Depois de informar os dados bancários, para concluir, clicar em CONFIRMAR. Concluída a negociação, será possível imprimir o DARF do saldo devedor, se houver, efetuar pagamento online, para contas do Banco do Brasil e verificar o recibo da consolidação.

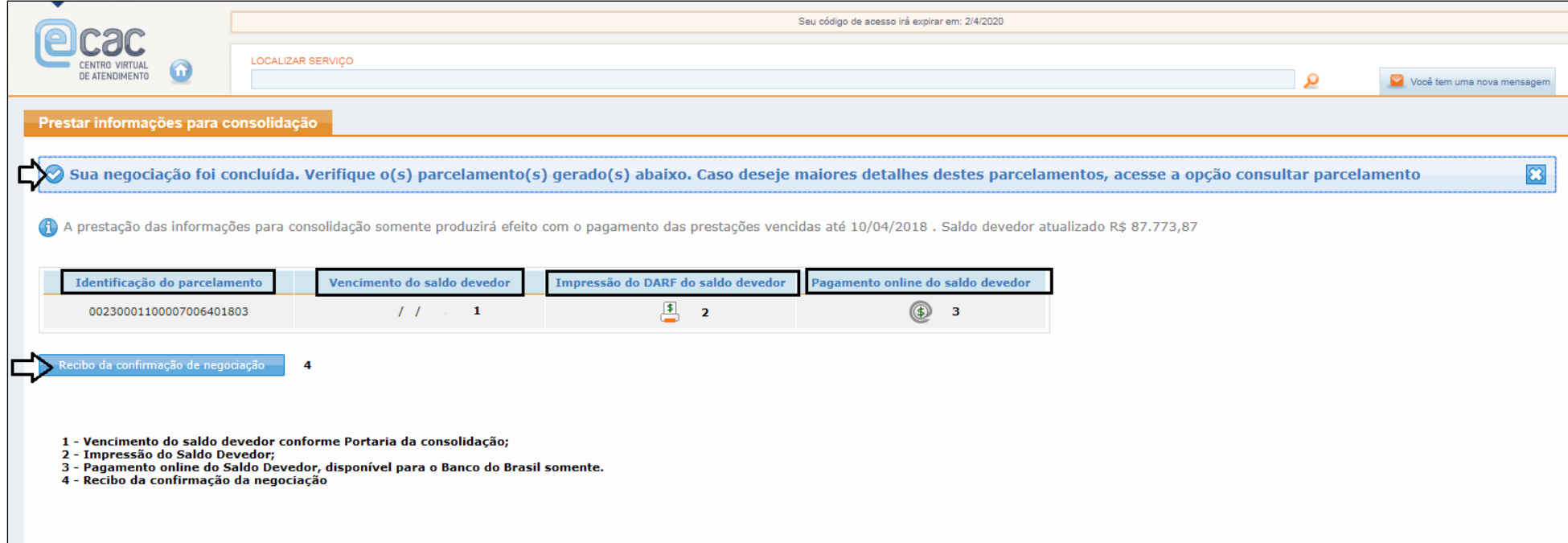

# **FIQUE ATENTO!**

A parcela do saldo devedor e a do mês deverão ser pagas na rede arrecadadora. Não irá ocorrer o débito em conta desses DARFs.

As modalidades PRT I e II só poderão ser consolidadas se houver crédito a ser utilizado. Se não houver qualquer crédito, a consolidação somente será possível nas modalidades III e IV.

# **INFORMAÇÕES NECESSÁRIAS À CONSOLIDAÇÃO DO PARCELA-MENTO DE DÍVIDAS NA MODALIDADE PRT II**

 PRT II - Pagamento em espécie de, no mínimo, 24% do valor da dívida consolidada em 24 parcelas mensais e sucessivas e liquidação do restante com utilização de créditos de prejuízo fiscal decorrentes da **atividade geral** ou da **atividade rural** e de base de cálculo negativa da CSLL ou com outros créditos próprios relativos aos tributos administrados pela RFB.

1) Para as modalidades 1 e 2, caso haja saldo remanescente após a amortização com créditos, este poderá ser parcelado em até 60 (sessenta) prestações adicionais, vencíveis a partir do mês seguinte ao do pagamento à vista ou do mês seguinte ao do pagamento da 24ª (vigésima quarta) prestação, no valor mínimo de 1/60 (um sessenta avos) do referido saldo.

2) Para a liquidação dos débitos nas modalidades 1 e 2, o sujeito passivo deverá informar os montantes de prejuízo fiscal decorrentes da atividade geral ou da atividade rural e de base de cálculo negativa da CSLL, existentes até 31 de dezembro de 2015 e declarados até 29 de julho de 2016, que estejam disponíveis para utilização, e os demais créditos próprios, relativos a tributos, que serão utilizados para liquidação dos débitos.

Após procedimentos de acesso ao parcelamento, ao selecionar a modalidade PRT II o contribuinte terá acesso a uma tela do resumo da dívida nesta modalidade.

O cálculo do valor a ser pago em espécie é de, no mínimo, 24%. Caso o contribuinte tenha recolhido valor maior de pedágio deverá informar neste campo. Pedágio não poderá ser inferior a 24%.

Se houve alteração do valor do pedágio, clicar em "atualizar valores". Atualizado o valor do pedágio será atualizado também o saldo devedor disponível para liquidação com créditos.

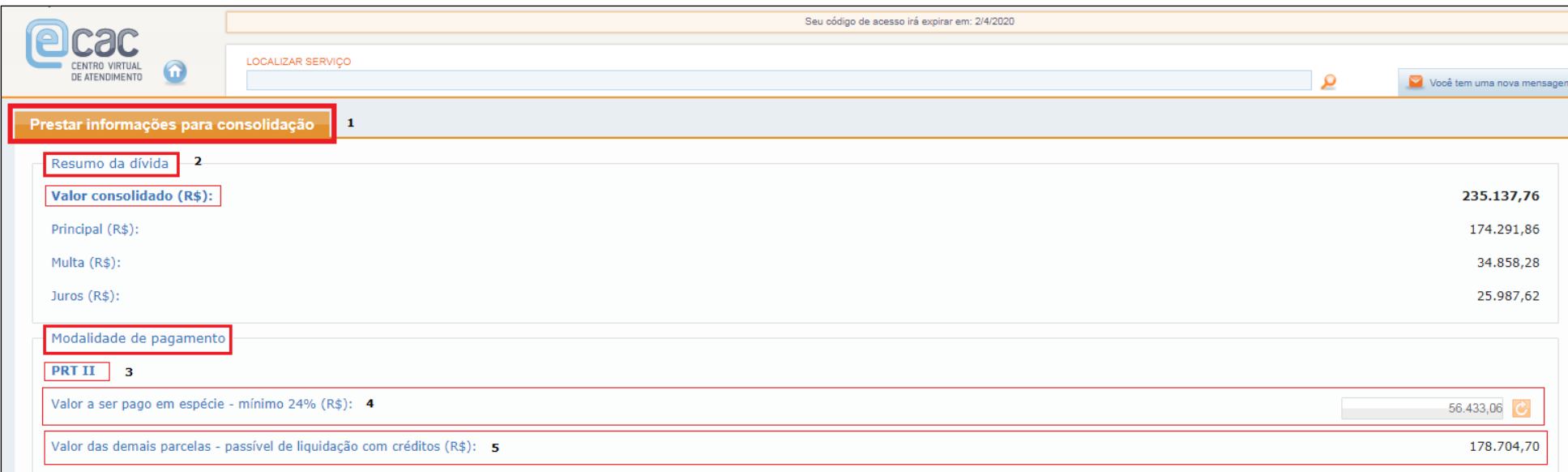

- 1 Em prestar informações para a consolidação;
- 2 Resumo da dívida, valor consolidado na data da adesão.
- 3 Modalidade escolhida
- 4 Valor a ser pago em espécie, no mínimo 24% da dívida consolidada;
- 5 Saldo passível de liquidação com créditos.

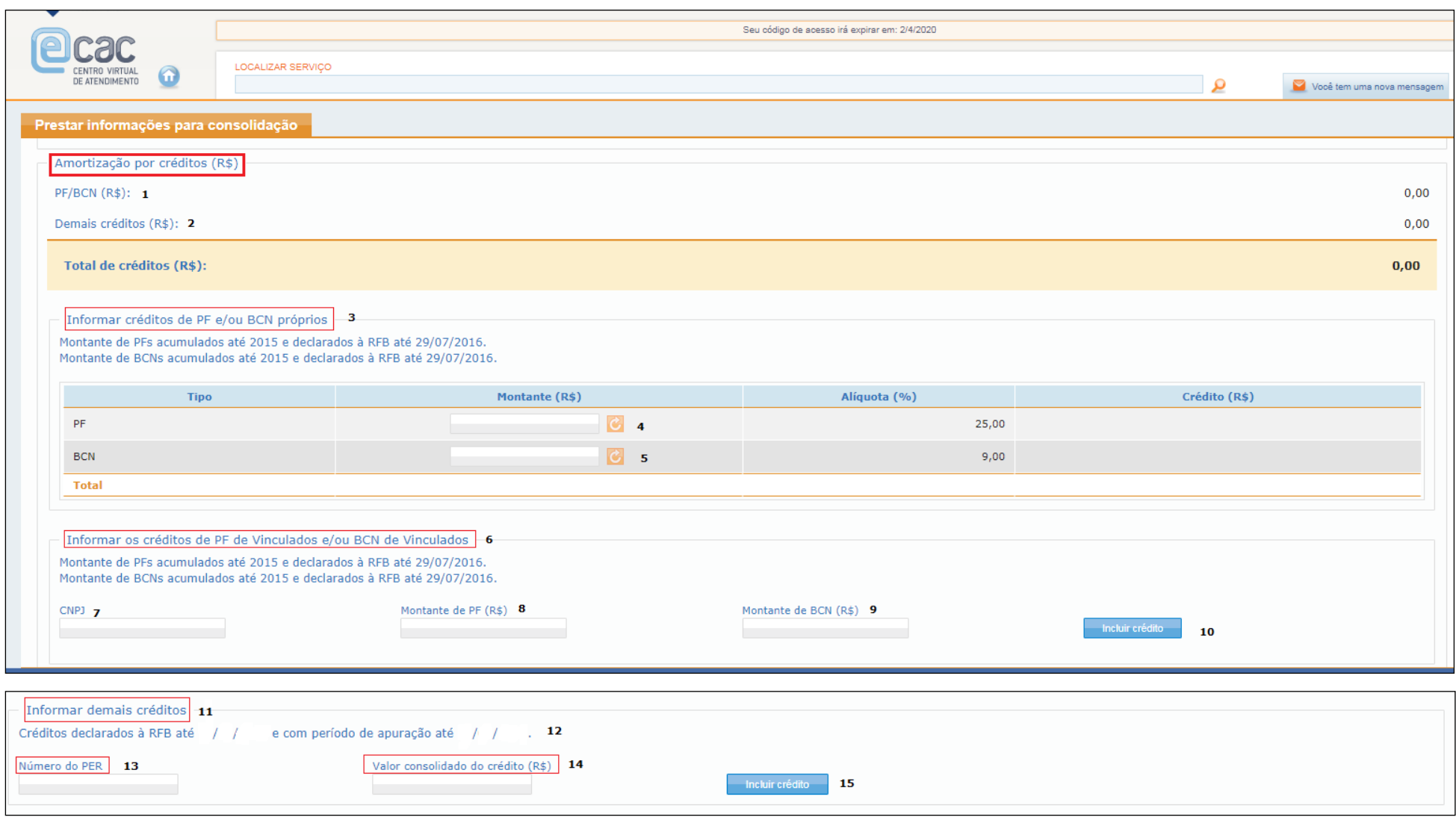

- PF/BCN: este campo será atualizado a partir das informações inseridas nos campos 4, 5 e 6;

- 2 Demais créditos: Este campo será atualizado a partir das informações oriundas de PER, campo 11
- 3 Informação dos créditos próprios, acumulados até 2015 e declarados até 29.07.2016;
- 4 PF (Prejuízo Fiscal) Informar o montante, atualizar valor. No campo crédito será apresentado o valor do crédito que servirá para abater da dívida;
- 5 BCN (Base de Cálculo Negativa da CSLL). Informar o montante e atualizar. No campo crédito será apresentado o valor a ser amortizado da dívida. A alíquota poderá alterar de acordo com a atividade econômica do contribuinte.
- 6 Créditos de PF e BCN de vinculados, acumulados até 2015 e declarados até 29.07.2016.
- 7 CNPJ do vinculado;
- 8 Montante do PF do vinculado;
- 9- Montante da BCN do vinculado;
- 10- Botão para incluir o crédito;
- 11- Informar demais créditos (oriundos de PER)
- 12- Os créditos passíveis de utilização devem ter sido declarados a RFB até 10/06/2018.
- 13- Número do PER (deve ser próprio)
- 14- Valor consolidado do crédito;
- 15- Clicar para efetuar a inclusão do crédito.

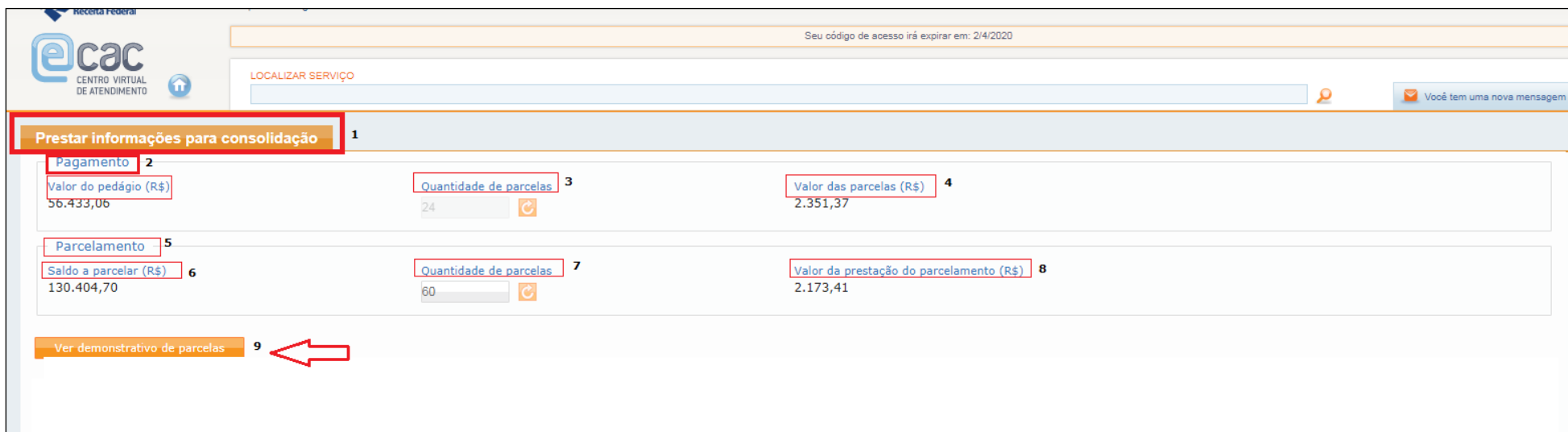

- 1- Em prestar informações para consolidação
- 2- Pagamento dos 24% em espécie da entrada. Essa entrada pode ser parcelada em 24x.
- 3- Quantidade de parcelas da entrada (pedágio) 24x
- 4- Valor das parcelas (básica)
- 5- Parcelamento. Condições
- 6- Saldo não amortizado com entrada e créditos à parcelar;
- 7- Quantidade de parcelas. Máximo 60x.
- 8- Valor da parcela. Obedecidos os valores mínimos.
- 9- Clicar em demonstrativo de parcelas

Demonstrativo de parcelas pagas até o mês anterior ao da informação das prestações.

Caso reste saldo devedor, este será exibido neste momento.

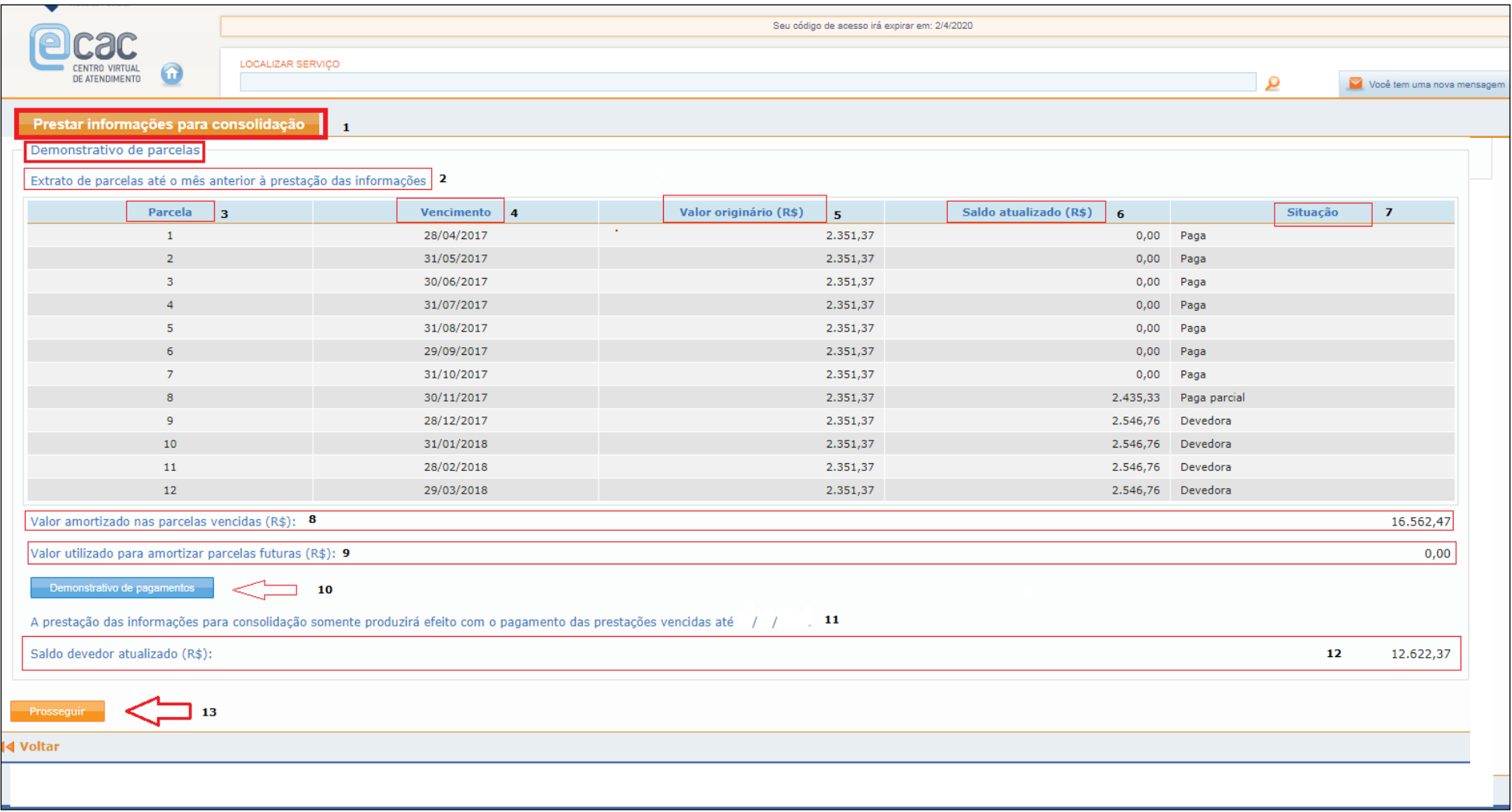

1 – Em Prestar informações para consolidação;

2 – Extrato de parcelas até o mês anterior à prestação das informações. No exemplo apresentado, os pagamentos do contribuinte não foram suficientes para amortizar as parcelas de entrada em espécie de 24% divididos em 24x. Para concessão do parcelamento, o saldo devedor deverá ser quitado até o final do prazo da consolidação.

3- Parcelas geradas. As parcelas geradas se referem à entrada em espécie de 24%. No exemplo, foram geradas somente 12 parcelas, que se referem à entrada em espécie parcelada;

4- Vencimento da parcela. 1ª parcela no mês da adesão e demais parcelas seqüenciais. Serão geradas parcelas até o mês anterior ao da prestação das informações.

5- Valor originário da parcela. Valores originais na data da consolidação. Lembrar que se trata somente, neste momento, do parcelamento da entrada. O saldo devedor ainda não está no demonstrativo.

6- Saldo atualizado. Valor atualizado com aplicação da taxa Selic acumulada do mês adesão até o mês da prestação das informações à consolidação;

7- Situação da parcela; No exemplo: parcela paga integral até a 7ª, e parcial até parcela 8 e devedoras as demais;

8 -Valor amortizado nas parcelas vencidas. Esse valor pode ser conferido no demonstrativo dos pagamentos. Caso haja pagamentos não aproveitados verificar situação dos pagamentos e se for o caso providenciar a retificação dos Darfs.

9 - Valor amortizado para amortizar parcelas futuras. Caso houver pagamento a maior, será utilizado na amortização de parcelas futuras, na ordem decrescente de vencimento.

10 Demonstrativo dos pagamentos. Poderão ser verificados todos os pagamentos no código 5184 que estão disponíveis para amortização de parcelas.

11 Informação da necessidade do pagamento do saldo devedor apurado (campo 12) para a consolidação do parcelamento, até 29.06.2018.

12 Saldo devedor apurado e atualizado para pagamento até o final do prazo da consolidação.

13 Botão prosseguir

Informação para débito em conta das parcelas seguintes a consolidação.

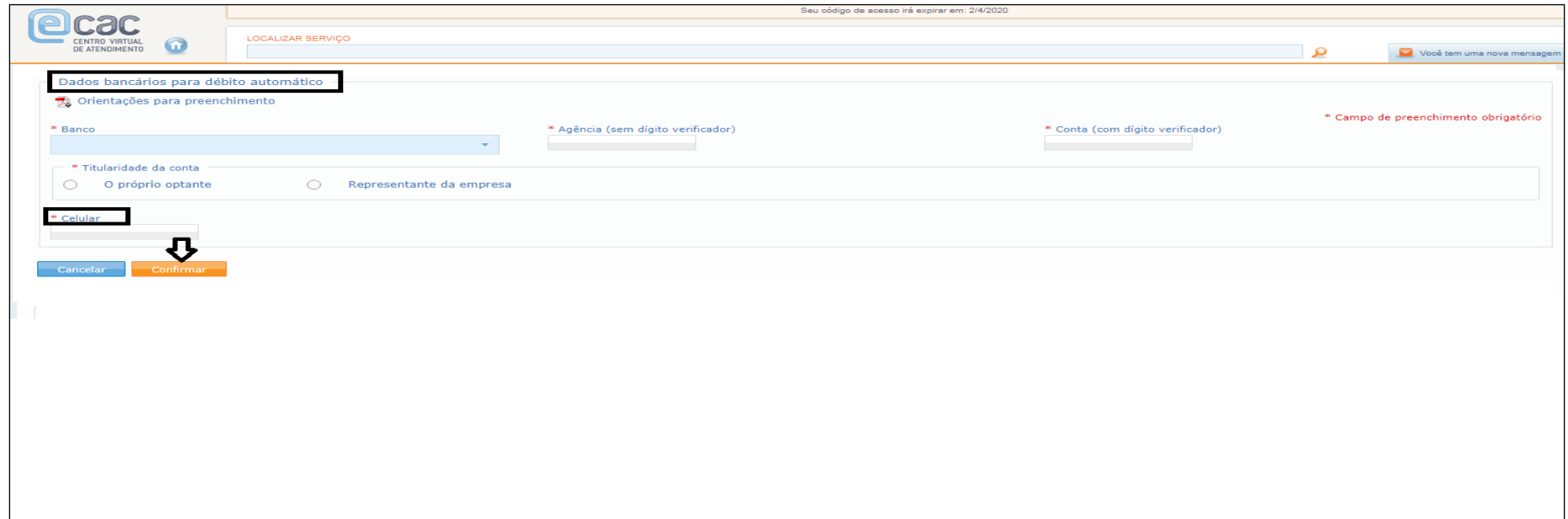

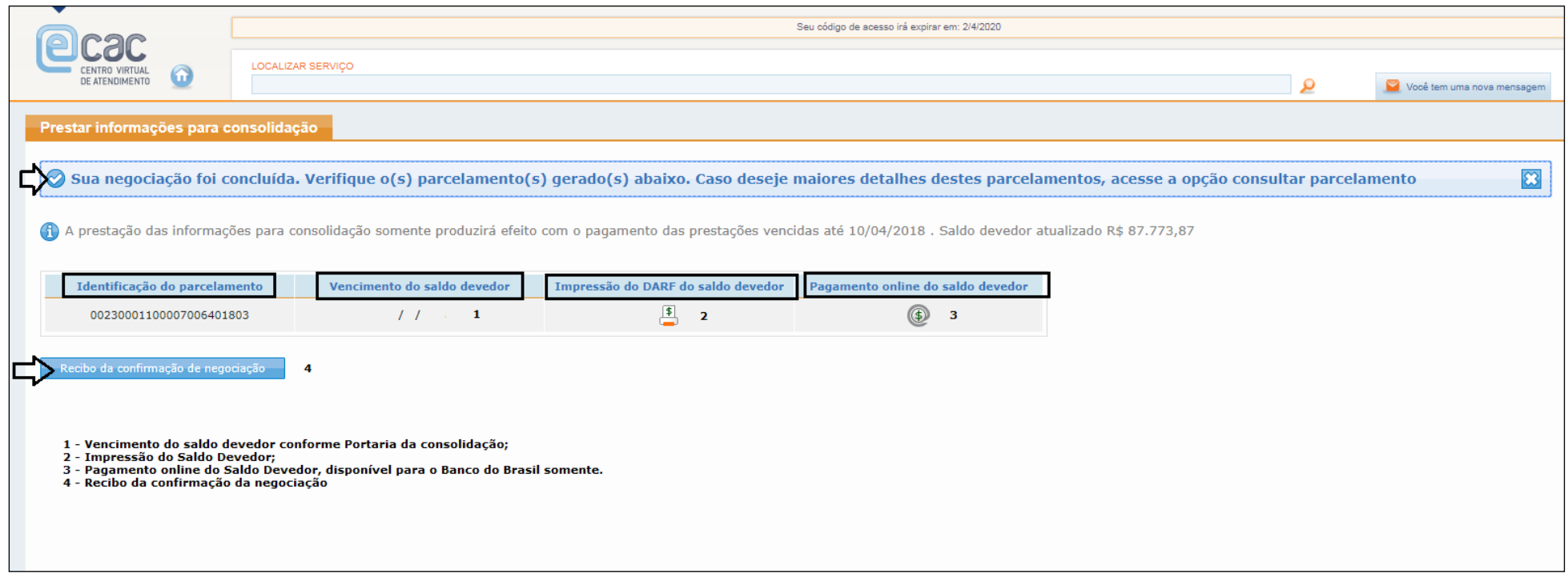

#### **FIQUE ATENTO!**

A parcela do saldo devedor e a do mês deverão ser pagas na rede arrecadadora. Não irá ocorrer o débito em conta desses DARFs.

As modalidades PRT I e II só poderão ser consolidadas se houver crédito a ser utilizado. Se não houver qualquer crédito, a consolidação somente será possível nas modalidades III e IV.

### **INFORMAÇÕES NECESSÁRIAS À CONSOLIDAÇÃO DO PARCELAMENTO DE DÍVIDAS NA MODALI-DADE PRT III**

 PRT III - PAGAMENTO À VISTA E EM ESPÉCIE DE 20% DO VALOR DA DÍVIDA CONSOLIDADA E PARCELAMENTO DO RESTANTE EM 96 PARCELAS MENSAIS E CONSECUTIVAS

Após procedimentos de acesso ao parcelamento, ao selecionar a modalidade PRT III é possível visualizar o resumo da dívida (principal, multa e juros), o valor da entrada a ser paga a vista, de 20% do total da dívida consolidada e o valor para as demais parcelas, que pode ser parcelado em até 96x, considerando a parcela mínima de R\$ 200,00 (PF) e R\$ 1000,00 (PJ).

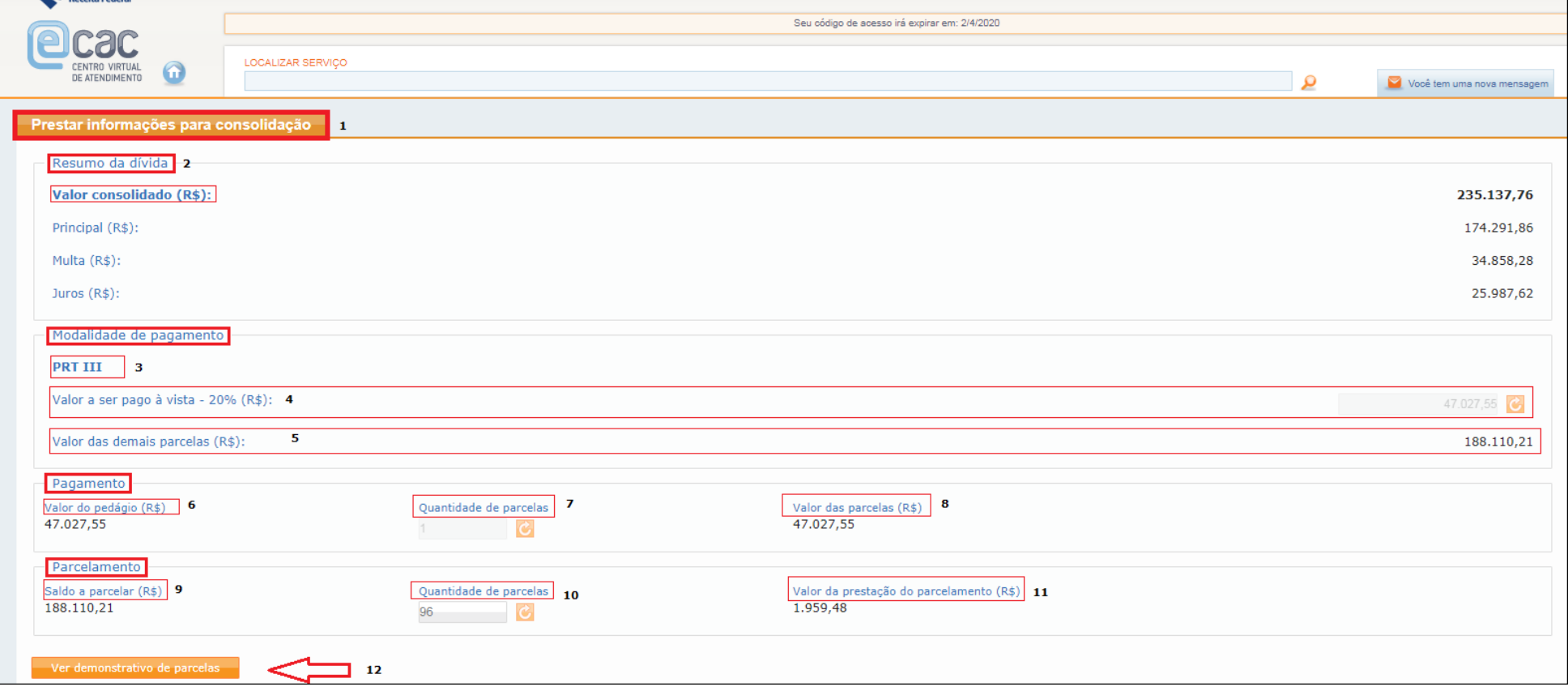

- 1- Em prestar informações para consolidação;
- 2- Resumo da dívida (principal, multa e juros) atualizados até a data da adesão;
- 3- Modalidade em consolidação;
- 4- Valor de 20% da dívida consolidada, a título de entrada;
- 5- Saldo a ser parcelado;
- 6- Valor da entrada em espécie (pedágio). Saldo consolidado da dívida, descontada a entrada de 20%;
- 7- Quantidade de parcelas da entrada. Nesta modalidade limitada a 1 (uma) á vista;
- 8- Valor da parcela
- 9- Saldo a parcelar na modalidade
- 10- Quantidade de parcelas, máximo de 96x;
- 11- Valor da prestação, limitado a R\$ 200,00 (PF) e R\$ 1000,00 (PJ)
- 12- Clique para ver o demonstrativo das parcelas.

Clicar em Ver demonstrativo de parcelas. Serão recuperados todos os pagamentos efetuados ate 31/05/2018 no código 5184. Qualquer divergência nesse campo deverá ser verificada e corrigida antes de concluir a negociação. Restando saldo devedor, este será mostrado no final da tela, e deverá ser recolhido até29/06/2018. O não pagamento do saldo devedor acarretará o cancelamento do parcelamento.

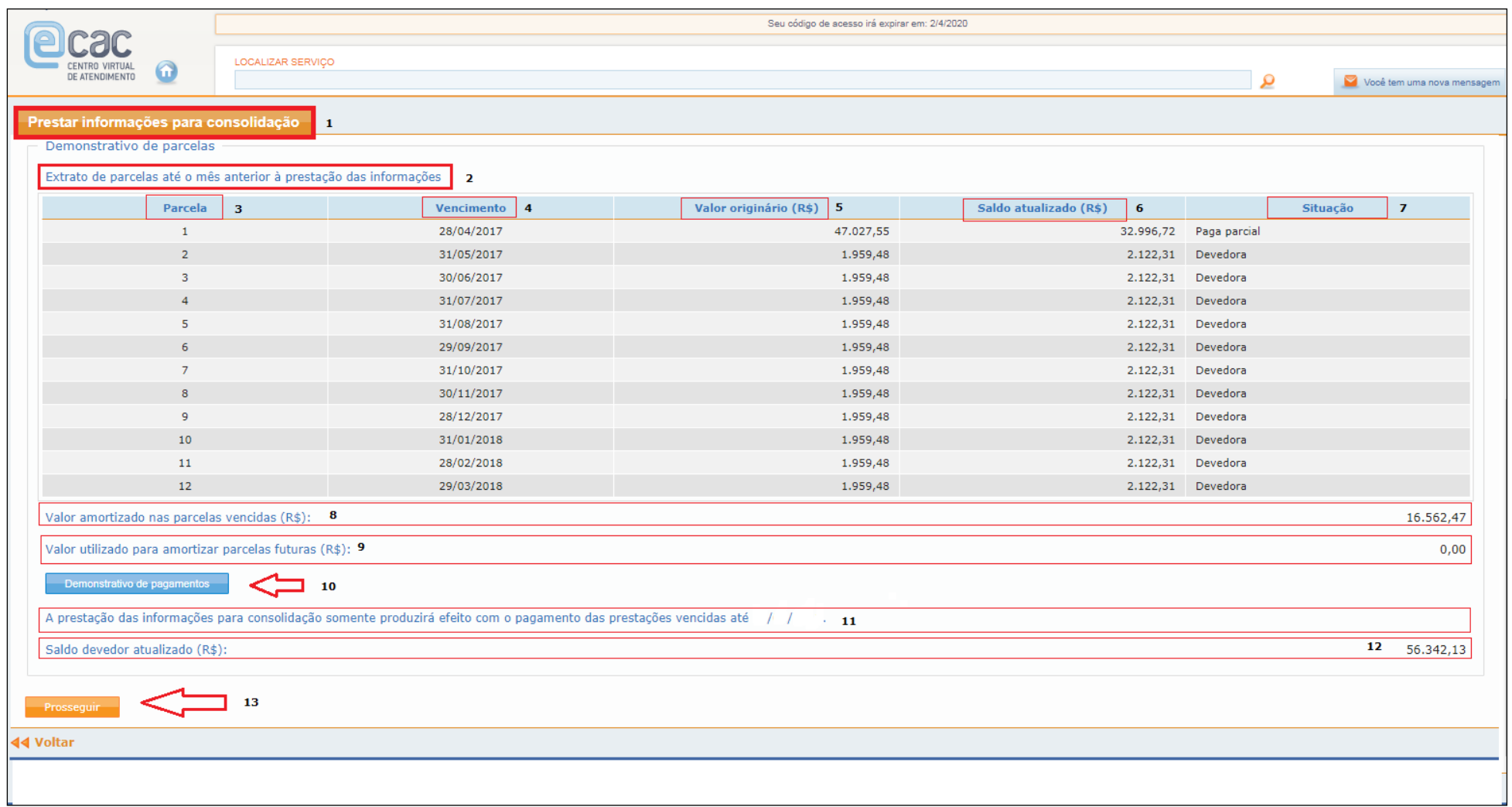

1 – Em Prestar informações para a consolidação;

2 – Extrato de parcelas até o mês anterior à prestação das informações. No exemplo apresentado, os pagamentos do contribuinte não foram suficientes para amortizar a parcela de entrada em espécie de 20% da dívida consolidada.

3- Parcelas geradas. As parcelas geradas se referem à entrada em espécie de 24%, neste caso a parcela 1, e as demais parcelas são o saldo da dívida em 96x;

4- Vencimento da parcela: 1ª parcela no mês da adesão e demais parcelas seqüenciais. Serão geradas parcelas até o mês anterior ao da prestação das informações.

5- Valor originário da parcela. Valores originais na data da consolidação.

6- Saldo atualizado: Valor atualizado com aplicação da taxa Selic acumulada do mês adesão até o mês da prestação das informações à consolidação;

7- Situação da parcela; No exemplo: paga parcial a parcela 1 e devedoras as demais;

8 - Valor amortizado nas parcelas vencidas. Esse valor pode ser conferido no demonstrativo dos pagamentos. Caso haja pagamentos não aproveitados verificar situação dos pagamentos e se for o caso providenciar a retificação dos Darfs;

9 - Valor utilizado para amortizar parcelas futuras. Caso houver pagamento a maior, será utilizado na amortização de parcelas futuras, de na ordem decrescente de vencimento.

10 Demonstrativo dos pagamentos. Poderão ser verificados todos os pagamentos no código 5184 que estão disponíveis para amortização de parcelas.

11 Informação da necessidade do pagamento do saldo devedor apurado (campo 12) para a consolidação do parcelamento até 29/06/2018.

12 Saldo devedor apurado e atualizado para pagamento até o final do prazo da consolidação.

13 Botão prosseguir

Informar os dados bancários para débito em conta das próximas parcelas.

**ATENÇÃO**: o DARF do Saldo Devedor, bem como o da parcela do mês, não serão debitas.

O DARF numerado, impresso no e-Cac, com código de barras, não deve ser alterado, e deve ser pago utilizando o código de barras.

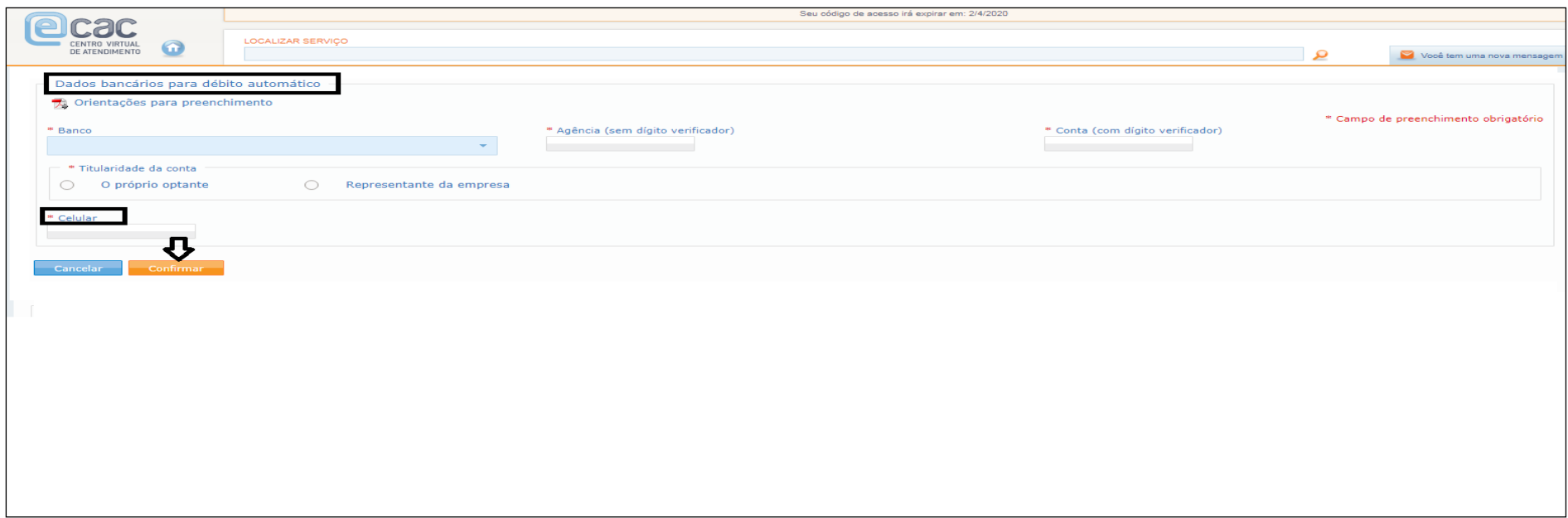

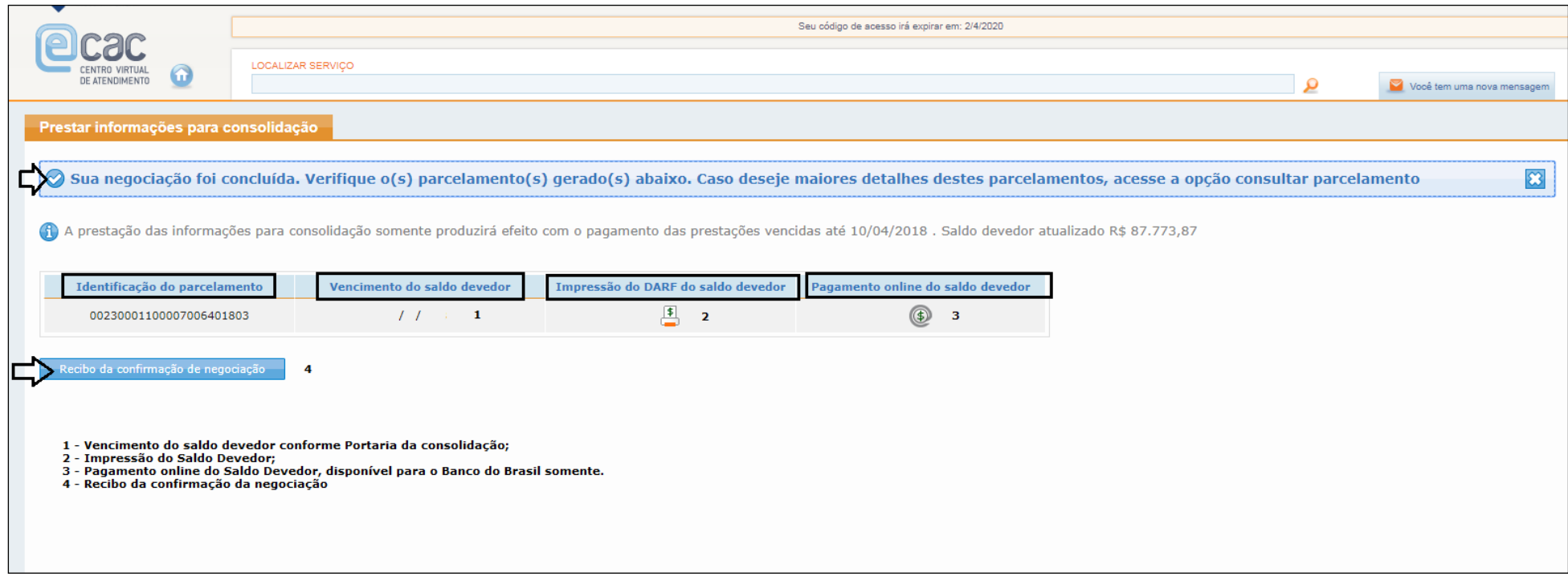

# **INFORMAÇÕES NECESSÁRIAS À CONSOLIDAÇÃO DO PARCELA-MENTO DE DÍVIDAS NA MODALIDADE PRT IV**

 PRT IV - Pagamento da dívida consolidada em até 120 parcelas mensais e sucessivas, calculadas de modo a observar os seguintes percentuais mínimos, aplicados sobre o valor da dívida consolidada:

a) da 1ª à 12ª parcela - 0,5% (cinco décimos por cento);

b) da 13ª à 24ª parcela - 0,6% (seis décimos por cento);

c) da 25ª à 36ª parcela - 0,7% (sete décimos por cento);

d) da 37ª em diante - saldo remanescente em até 84 parcelas mensais e sucessivas.

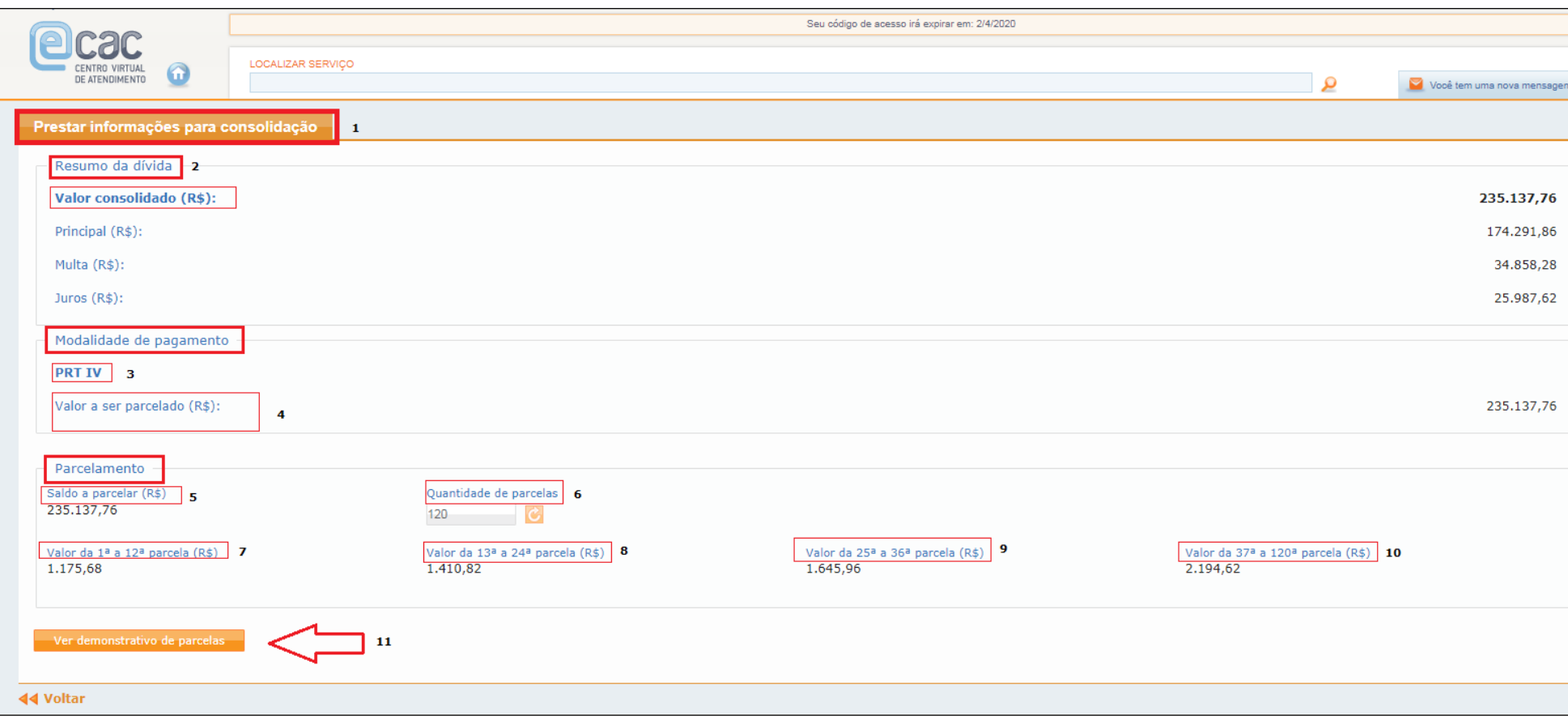

- Em prestar informações para consolidação;
- Resumo da dívida (principal, multa e juros) atualizados até a data da adesão;
- Modalidade em consolidação;
- Valor a ser parcelado. Mesmo valor da dívida consolidada.
- Saldo a parcelar
- Quantidade de parcelas, máximo 120x
- Valor da parcelas 1 a 12, 0,5% da dívida consolidada;
- Parcelas 13 a 24, 0,6% da dívida consolidada;
- Parcelas 25 a 36, 0,7% da dívida consolidada;
- Parcelas 37 a 120, 84 parcelas restantes.
- Clique para ver o demonstrativo de parcelas

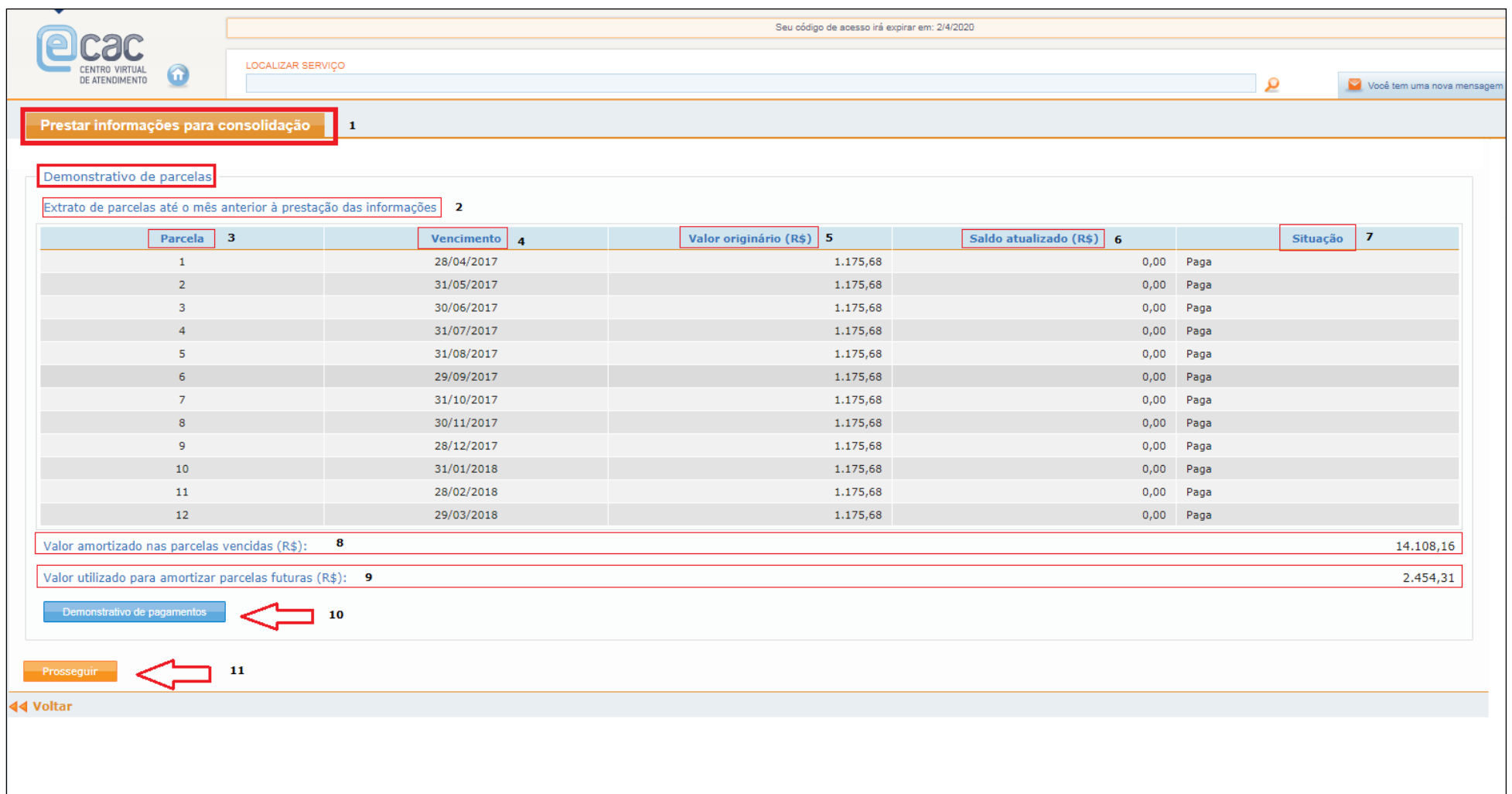

- 1 Em Prestar informações para a consolidação;
- 2 Extrato de parcelas até o mês anterior à prestação das informações.
- 3 Parcelas geradas.

4 – Vencimento da parcela: 1ª parcela no mês da adesão e demais parcelas seqüenciais. Serão geradas parcelas até o mês anterior ao da prestação das informações.

5 – Valor originário da parcela. Valores originais na data da consolidação.

6 – Saldo atualizado: Valor atualizado com aplicação da taxa Selic acumulada do mês adesão até o mês da prestação das informações à consolidação; Neste exemplo, visto pagamento integral das parcelas, não há saldo atualizado;

7 – Situação da parcela; No exemplo: todas pagas;

8 – Valor amortizado nas parcelas vencidas. Esse valor pode ser conferido no demonstrativo dos pagamentos. Caso haja pagamentos não aproveitados verificar situação dos pagamentos e se for o caso providenciar a retificação dos Darfs;

9 – Valor utilizado para amortizar parcelas futuras. Caso houver pagamento a maior, será utilizado na amortização de parcelas futuras, de na ordem decrescente de vencimento. Nesse exemplo, há pagamento disponível para amortização de parcelas futuras;

10 – Demonstrativo dos pagamentos. Poderão ser verificados todos os pagamentos no código 5184 que estão disponíveis para amortização de parcelas.

11 – Botão prosseguir

Informar os dados bancários para débito em conta das próximas parcelas.

**ATENÇÃO**: o DARF do Saldo Devedor, bem como o da parcela do mês, não serão debitas.

O DARF numerado, impresso no e-Cac, com código de barras, não deverá ser alterado, e deve ser pago utilizando o código de barras.

O botão CONFIRMAR conclui a negociação.

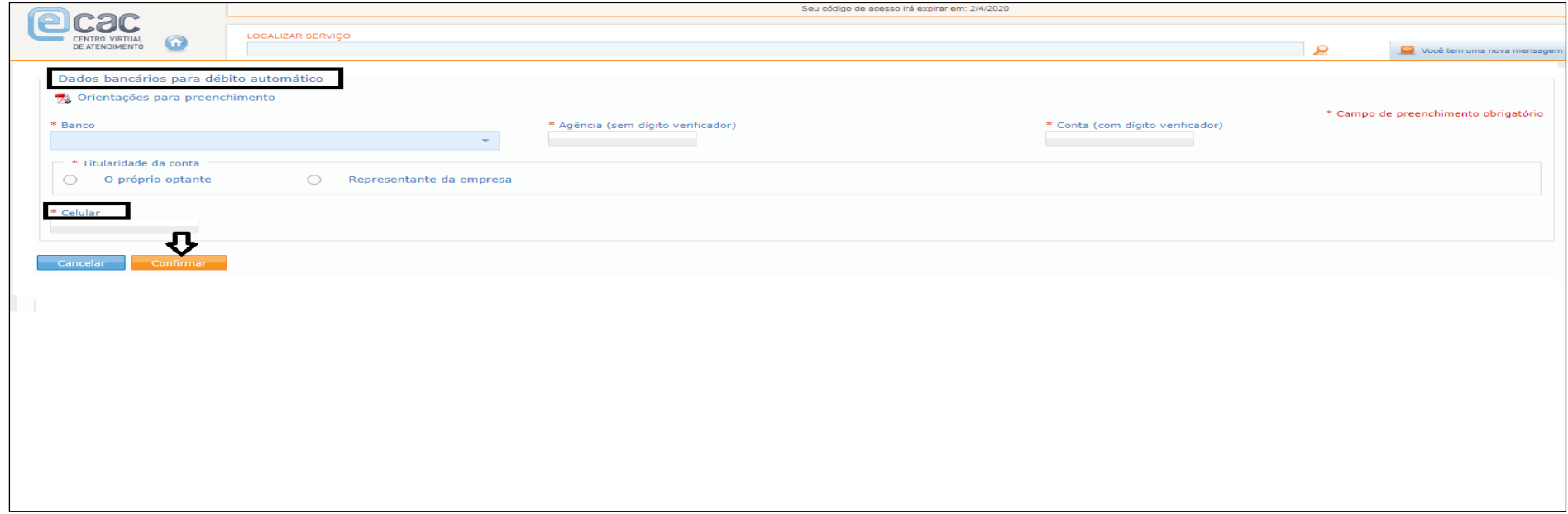

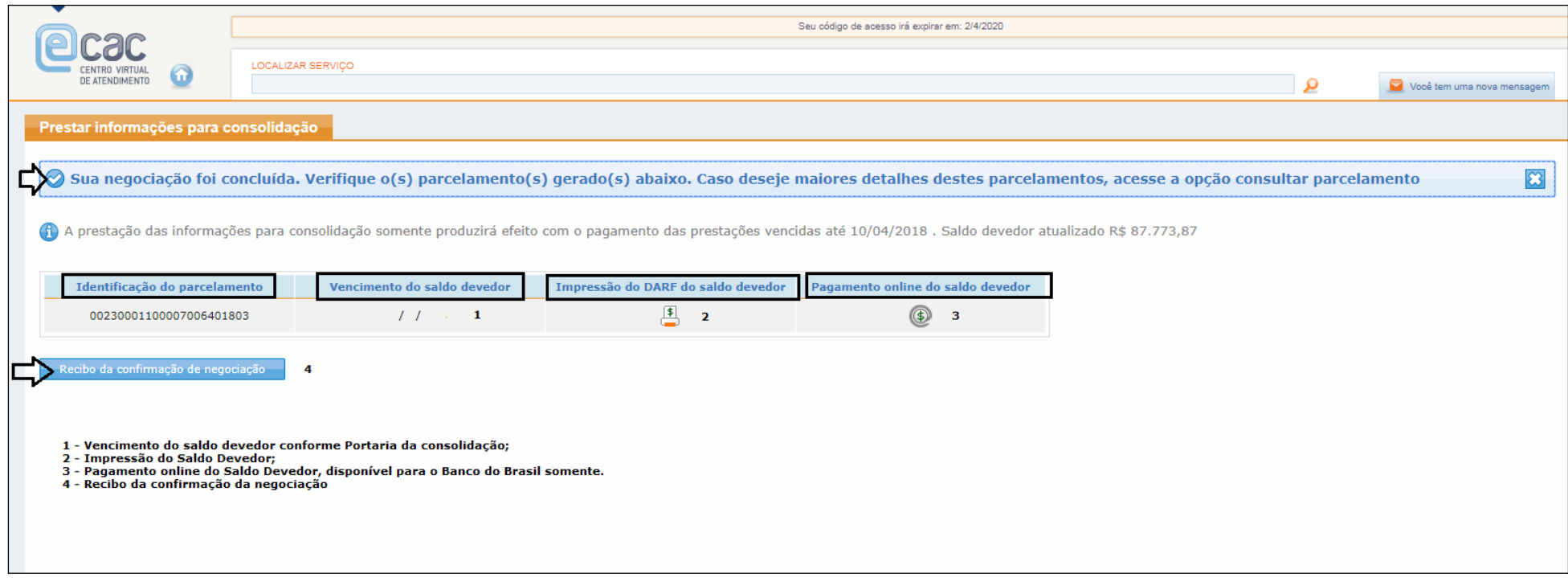
# **PESSOA JURÍDICA NA SITUAÇÃO CADASTRAL BAIXADA E CPF DIFERENTE DE REGULAR**

As pessoas jurídicas nas situações "inapta", "nula" e "baixada por incorporação, fusão ou cisão total", não poderão prestar as informações para a consolidação.

O sistema também não permitira a prestação de informação para contribuintes pessoa física nas situações "cancelado por multiplicidade" e "nula".

# **PESSOA JURÍDICA INCORPORADORA**

**Pessoa jurídica incorporada antes da opção pelo PRT:** a consolidação será feita no CNPJ da incorporadora. O acesso ao e-CAC será pelo CNPJ da incorporadora. Na tela **SELECIONAR DÉBITOS** da incorporadora, serão listados os débitos da incorporada desde que a incorporadora também seja optante de pelo menos 1 (uma) modalidade.

**Pessoa jurídica incorporada após a opção pelo PRT:** a consolidação será feita no CNPJ da incorporada. O acesso ao e-CAC será pelo CNPJ da incorporadora. No serviço **Parcelamento - Solicitar e acompanhar** será aberta tela para a seleção do CNPJ da sucessora e sucedidas.

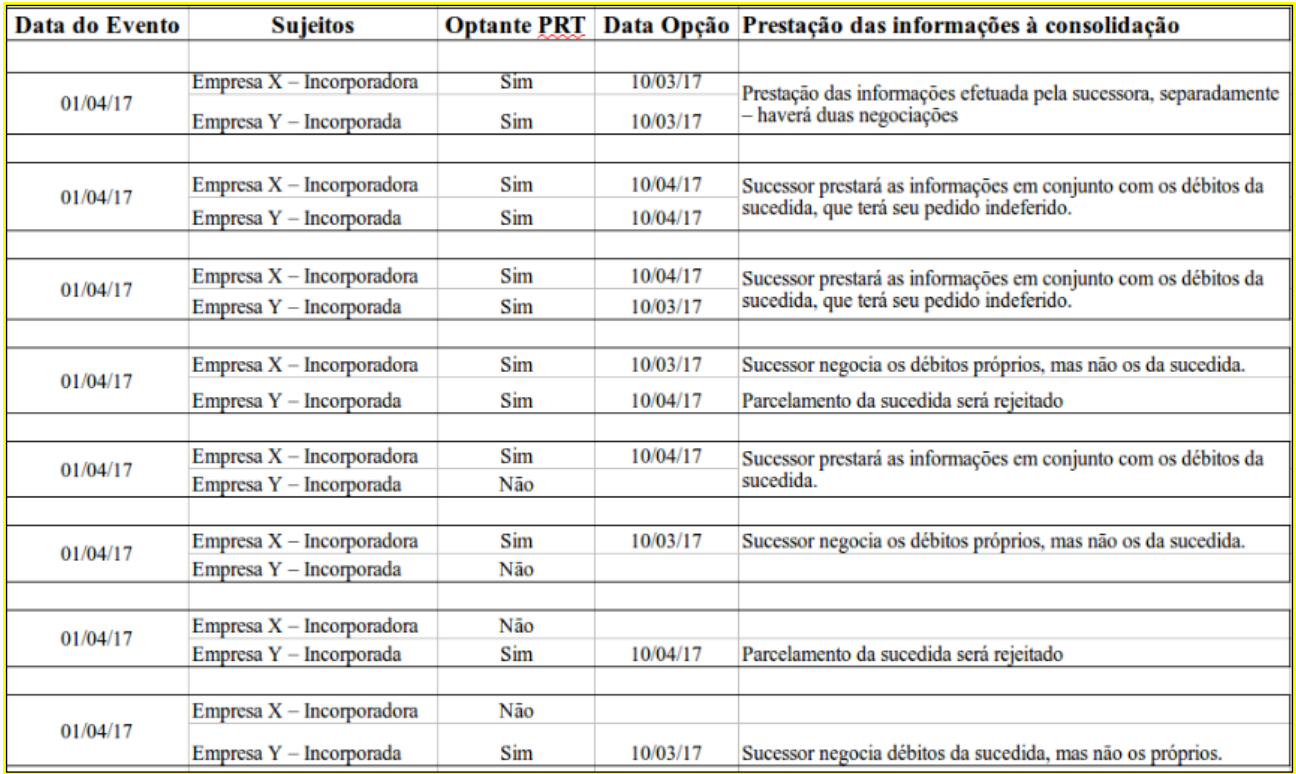

Cenários possíveis:

# **REQUERIMENTO DE CERTIDÃO DE REGULARIDADE FISCAL DURANTE O PRAZO DE PRESTAÇÃO DE INFORMAÇÕES**

Se durante o período de prestação de informações, o contribuinte solicitar certidão de regularidade fiscal, deverá concluir a negociação do parcelamento e efetuar o recolhimento de eventual saldo devedor.

Juntar ao Requerimento da Certidão o recibo da negociação e o comprovante do pagamento do saldo devedor.

Para débitos não incluídos na consolidação, comprovar a regularização.

## **APURAÇÃO DE SALDO DEVEDOR DAS PRESTAÇÕES COM VENCIMENTO ATÉ O MÊS ANTERIOR AO DA PRESTAÇÃO DE INFORMAÇÕES PARA NEGOCIAÇÃO**

Para o cálculo de saldo devedor, todos os pagamentos realizados no código de receita 5184, a partir da opção, constantes na base de pagamentos da RFB na data de conclusão da prestação de informações para consolidação pelo contribuinte, serão utilizados.

Os pagamentos efetuados até 31.05.2018 serão alocados as respectivas parcelas geradas, até o limite do valor da parcela.

Para o cálculo do saldo devedor, a utilização dos recolhimentos efetuados no código de receita da modalidade, seguirá os seguintes critérios:

- 1. Alocado para a parcela do mês de vencimento preenchido no campo 06 do Darf recolhido.
- 2. Se sobrar saldo de pagamento após sua alocação na parcela de vencimento do Darf, o saldo será utilizado em ordem decrescente na alocação das parcelas vencidas até 31.05.2018 (por ex: 05/2018, 04/2018, 03,2018....)
- 3. Se após a alocação do pagamento pelos critérios 1 e 2 acima, sobrar saldo de pagamento, este será utilizado em ordem decrescente a partir da última parcela vincenda.

## **DARF PARA PAGAMENTO DO SALDO DEVEDOR**

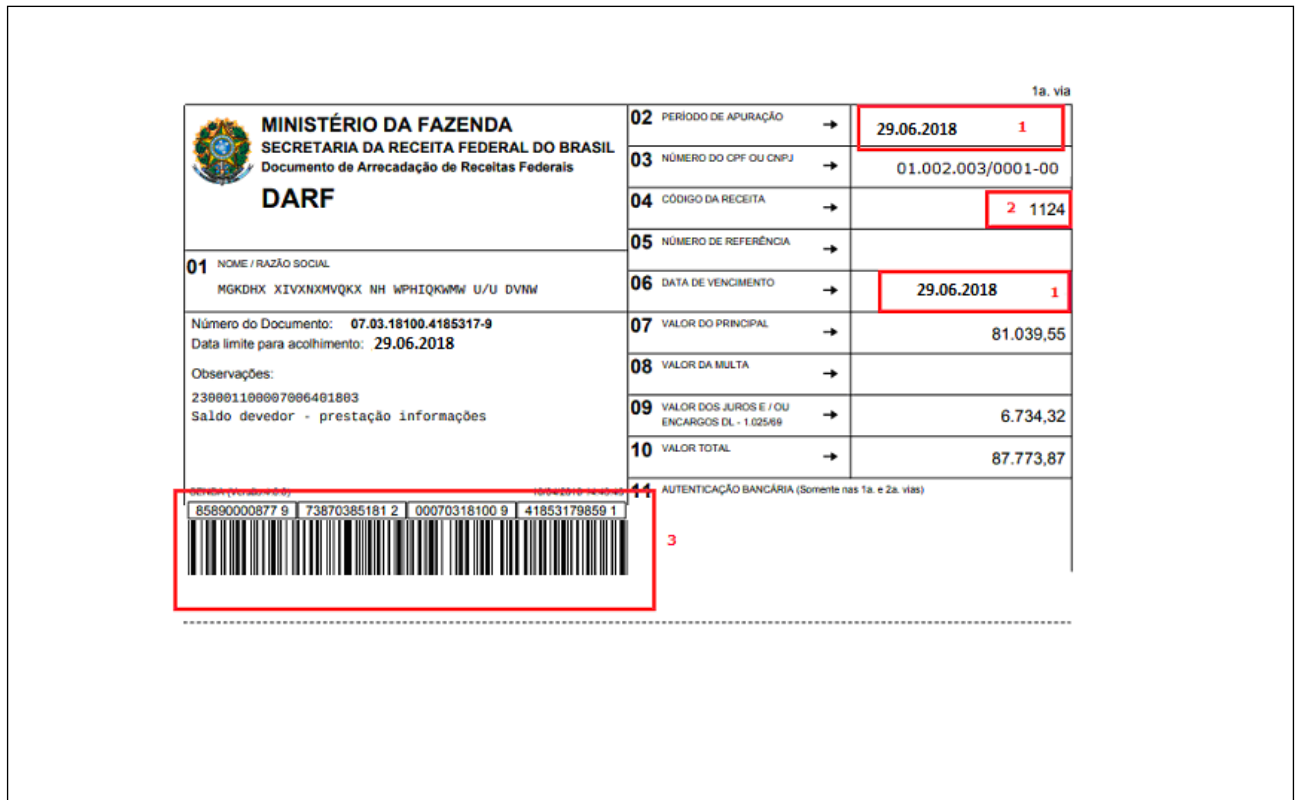

#### **O Darf para pagamento do saldo devedor possui código de barras. Pague SOMENTE utilizando o código de barras**

- *1. O período de apuração, data de vencimento e data limite para pagamento. Vencimento 29.06.2018 conforme IN RFB 1809/2018.*
- *2.* Código da receita do parcelamento.
- *3. Código de barras. Trata o DARF do saldo devedor de DARF numerado. Dessa forma, o recolhimento deverá ser feito através do código de barras.*

ALERTA: o DARF deverá ser pago até o dia 29.06.2018 e através da leitura do código de barras.

#### FIQUE ATENTO!

- **O recolhimento até 29/06/2018 do Darf do saldo devedor, em seu valor integral, é condição para que a adesão à modalidade não seja cancelada.**
- O Darf é emitido com código de barras e poderá ser pago em terminais de autoatendimento, páginas dos bancos na internet ou por aplicativo de celular. Para correntista do Banco do Brasil está disponível a opção pagamento online

# **DA UTILIZAÇÃO DOS CRÉDITOS**

#### **PARCELAMENTO E DO PAGAMENTO À VISTA COM UTILIZAÇÃO DE CRÉDITOS**

#### **1) Créditos decorrentes de Prejuízo Fiscal e Base de Cálculo Negativa da CSLL:**

Na liquidação dos débitos na forma do PRT, poderão ser utilizados créditos de prejuízos fiscais decorrentes da **atividade geral** ou da **atividade rural** e de base de cálculo negativa da CSLL, apurados até 31.12.2015 e declarados até 29.07.2016, próprios ou do responsável tributário ou corresponsável pelo débito, e de empresas controladora e controlada, de forma direta ou indireta, ou de empresas que sejam controladas direta ou indiretamente por uma mesma empresa em 31.12.2015, domiciliadas no País, desde que se mantenham nesta condição até a data da opção pela quitação.

Inclui-se também como controlada a sociedade na qual a participação da controladora seja igual ou inferior a 50%, desde que existente acordo de acionistas que assegure de modo permanente a preponderância individual ou comum nas deliberações sociais e o poder individual ou comum de eleger a maioria dos administradores.

Os créditos próprios deverão ser utilizados primeiramente.

O valor do crédito decorrente de prejuízo fiscal e de base de cálculo negativa da CSLL será determinado por meio da aplicação das seguintes alíquotas:

1) **25%** sobre o montante do prejuízo fiscal;

2) **20%** sobre a base de cálculo negativa da CSLL, no caso de pessoas jurídicas de seguros privados, das pessoas jurídicas de capitalização, bancos de qualquer espécie, distribuidoras de valores mobiliários, corretoras de câmbio e valores mobiliários, sociedades de crédito, financiamento e investimento, sociedades de crédito imobiliário, administradoras de cartões de crédito, sociedades de arrendamento mercantil e associações de poupança e empréstimo;

3) **17%** sobre a base de cálculo negativa da CSLL, no caso de cooperativas de crédito;

4) **9%** sobre a base de cálculo negativa da CSLL, no caso das demais pessoas jurídicas.

No caso de indeferimento dos créditos, no todo ou em parte, será concedido o prazo de 30 dias para que o contribuinte efetue o pagamento em espécie dos débitos amortizados indevidamente com os créditos não reconhecidos.

A quitação, com créditos de prejuízo fiscal e base de cálculo negativa da CSLL, extingue o débito sob condição resolutória de sua ulterior homologação.

Os créditos indicados para quitação na forma do PRT deverão quitar primeiro os débitos não garantidos pelos depósitos judiciais que serão convertidos em renda da União.

#### **2) Demais Créditos próprios relativos a tributos administrados pela RFB:**

Somente poderão ser utilizados créditos pleiteados em Pedido Eletrônico de Restituição ou Ressarcimento, por meio do Programa PER/DCOMP, transmitido em data anterior à data de consolidação do PRT.

**OBS.:** A pessoa jurídica que utilizar os créditos para a liquidação deverá manter, durante todo o período de vigência do parcelamento, os livros e os documentos exigidos pela legislação fiscal, inclusive comprobatórios do montante do prejuízo fiscal e da base de cálculo negativa da CSLL, promovendo, nesse caso, a baixa dos valores nos respectivos livros fiscais.

# **RESCISÃO DO PARCELAMENTO**

#### **Implicará exclusão do devedor do PRT, com exigibilidade imediata da totalidade do débito confessado e ainda não pago, e automática execução da garantia prestada:**

1 - a falta de pagamento de 3 (três) parcelas consecutivas ou 6 (seis) alternadas;

2 - a falta de pagamento de 1 (uma) parcela, estando pagas todas as demais;

3 - a falta de recolhimento de débitos vencidos **após** 30.11.2016, inscritos ou não em Dívida Ativa da União (DAU);

4 - a falta de pagamento, no prazo estipulado de 30 dias, na hipótese de indeferimento de utilização de créditos, quando os mesmos forem utilizados indevidamente com créditos não reconhecidos pela RFB.

5 - a constatação de qualquer ato tendente ao esvaziamento patrimonial do sujeito passivo como forma de fraudar o cumprimento do parcelamento;

6- a decretação de falência ou extinção, pela liquidação, da pessoa jurídica optante;

7 - a concessão de medida cautelar fiscal, nos termos da Lei nº 8.397, de 6 de janeiro de 1992; ou

8 - a declaração de inaptidão da inscrição no CNPJ, nos termos dos arts. 80 e 81 da Lei nº 9.430, de 1996.

9 - o descumprimento das obrigações com o Fundo de Garantia do Tempo de Serviço - FGTS.

#### **OBS.: Na hipótese de exclusão do devedor do PRT:**

1 - os valores liquidados com os créditos de que trata o art. 10 da [IN RFB nº 1687/2017](http://normas.receita.fazenda.gov.br/sijut2consulta/link.action?visao=anotado&idAto=80099#_blank) serão restabelecidos em cobrança;

2 - será apurado o valor original do débito, com incidência dos acréscimos legais, até a data da rescisão; e

3 - serão deduzidas do valor referido no item acima as parcelas pagas em espécie, com acréscimos legais até a data da rescisão.

# **LEGISLAÇÃO**

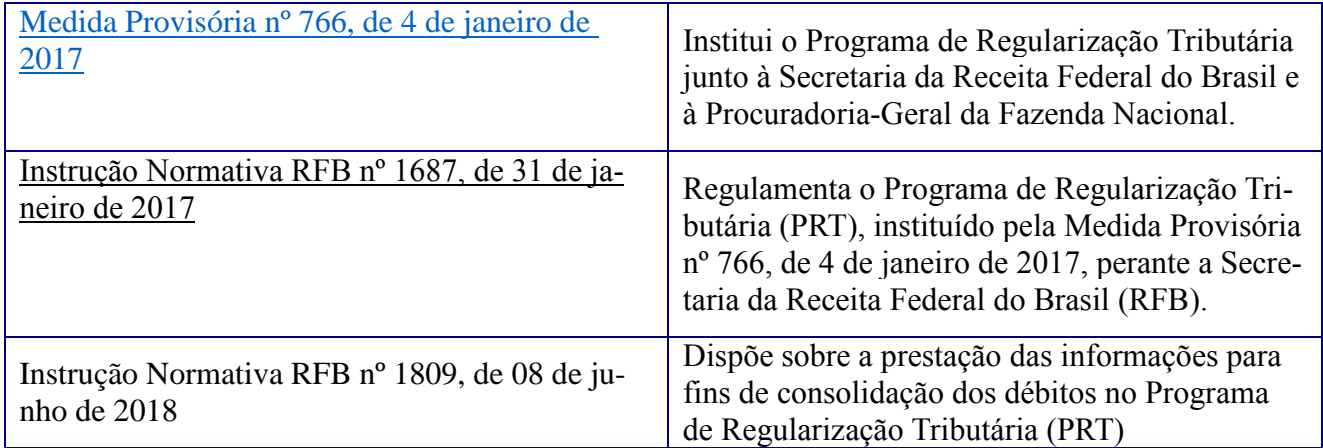